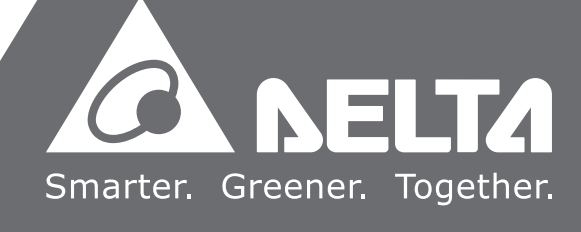

## **Delta** EIA SNC **programming User Manual**

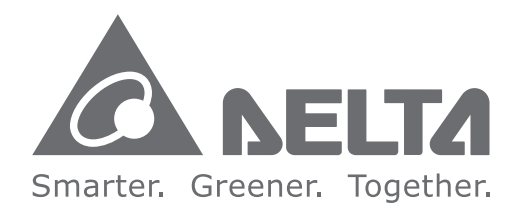

#### **Industrial Automation Headquarters**

**Delta Electronics, Inc.**  Taoyuan Technology Center No.18, Xinglong Rd., Taoyuan City, Taoyuan County 33068, Taiwan TEL: 886-3-362-6301 / FAX: 886-3-371-6301

#### **Asia**

**Delta Electronics (Jiangsu) Ltd.** Wujiang Plant 3 1688 Jiangxing East Road, Wujiang Economic Development Zone Wujiang City, Jiang Su Province, P.R.C. 215200 TEL: 86-512-6340-3008 / FAX: 86-769-6340-7290

**Delta Greentech (China) Co., Ltd.** 238 Min-Xia Road, Pudong District, ShangHai, P.R.C. 201209 TEL: 86-21-58635678 / FAX: 86-21-58630003

**Delta Electronics (Japan), Inc.** Tokyo Office 2-1-14 Minato-ku Shibadaimon, Tokyo 105-0012, Japan TEL: 81-3-5733-1111 / FAX: 81-3-5733-1211

**Delta Electronics (Korea), Inc.** 1511, Byucksan Digital Valley 6-cha, Gasan-dong, Geumcheon-gu, Seoul, Korea, 153-704 TEL: 82-2-515-5303 / FAX: 82-2-515-5302

**Delta Electronics Int'l (S) Pte Ltd.** 4 Kaki Bukit Ave 1, #05-05, Singapore 417939 TEL: 65-6747-5155 / FAX: 65-6744-9228

**Delta Electronics (India) Pvt. Ltd.** Plot No 43 Sector 35, HSIIDC Gurgaon, PIN 122001, Haryana, India TEL : 91-124-4874900 / FAX : 91-124-4874945

**Americas Delta Products Corporation (USA)** Raleigh Office P.O. Box 12173,5101 Davis Drive, Research Triangle Park, NC 27709, U.S.A. TEL: 1-919-767-3800 / FAX: 1-919-767-8080

**Delta Greentech (Brasil) S.A.** Sao Paulo Office Rua Itapeva, 26 - 3° andar Edificio Itapeva One-Bela Vista 01332-000-São Paulo-SP-Brazil TEL: 55 11 3568-3855 / FAX: 55 11 3568-3865

#### **Europe**

**Deltronics (The Netherlands) B.V.** Eindhoven Office De Witbogt 20, 5652 AG Eindhoven, The Netherlands TEL : +31-40-2592850 / FAX : +31-40-2592851

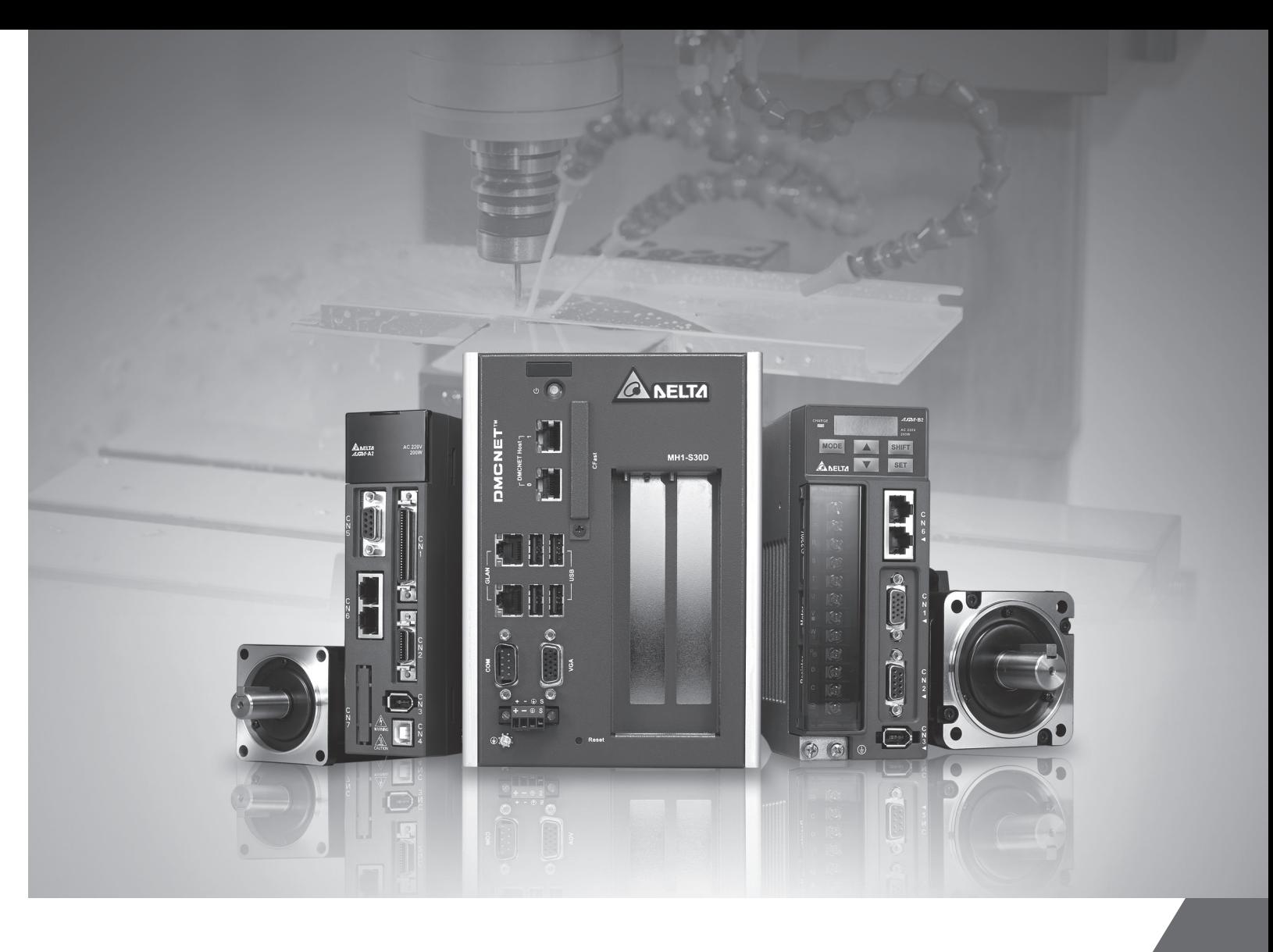

#### **About this Manual**

#### **User Information**

Please store this manual in a safe location.

This manual is subject to change without notice due to the release of new products, improvements and changes in technologies or modifications to data and forms.

Do not copy or reproduce any part of this manual without the written permission of Delta Electronics Co., Ltd.

#### **Trademarks**

Windows NT/2000/XP, Visual Studio, Visual C++, and Visual BASIC are all registered trademarks owned by Microsoft.

BCB (Borland C++ Builder) is a registered trademark owned by Borland.

The names of other products are only used for identification purposes and the registered trademarks remain the property of their respective owners.

#### **Technical Support and Service**

If you require technical support, service and related information or have any questions during the use of this product, please visit our website

(http://www.delta.com.tw/industrialautomation) or contact us. We look forward to providing the best possible support and service for your needs. Our contact details are provided below:

#### **ASIA**

DELTA ELECTRONICS, INC. Taoyuan Plant 1 31-1, XINGBANG ROAD, GUISHAN INDUSTRIAL ZONE, TAOYUAN COUNTY 33370, TAIWAN, R.O.C. TEL: 886-3-362-6301 FAX: 886-3-362-7267

#### **NORTH/SOUTH AMERICA**

DELTA PRODUCTS CORPORATION (USA) Raleigh Office P.O. BOX 12173 5101 DAVIS DRIVE, RESEARCH TRIANGLE PARK, NC 27709, U.S.A. TEL: 1-919-767-3813 FAX: 1-919-767-3969

#### **JAPAN**

DELTA ELECTRONICS (JAPAN), INC. Tokyo Office DELTA SHIBADAIMON BUILDING 2-1-14 SHIBADAIMON, MINATO-KU, TOKYO, 105-0012, JAPAN TEL: 81-3-5733-1111 FAX: 81-3-5733-1211

#### **EUROPE**

DELTRONICS (THE NETHERLANDS) B.V. Eindhoven Office DE WITBOGT 15, 5652 AG EINDHOVEN, THE NETHERLANDS TEL: 31-40-259-2850 FAX: 31-40-259-2851

## **Table of Contents**

#### **DMC\_SNC Structure**

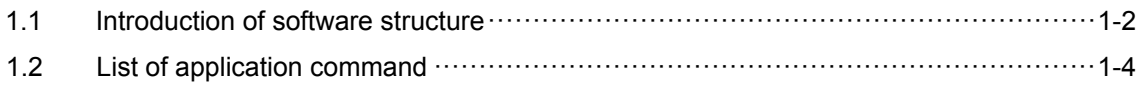

## $\overline{2}$

### **Initialized Setting**

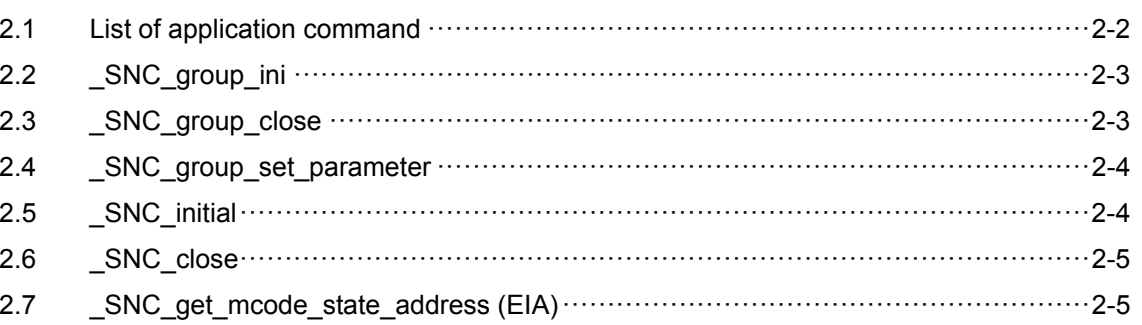

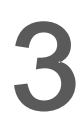

#### **Processing File Setting**

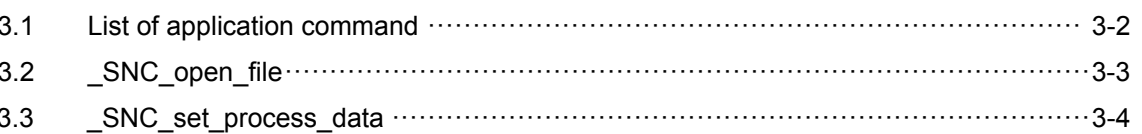

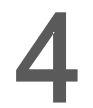

#### **Parameter Setting and Access**

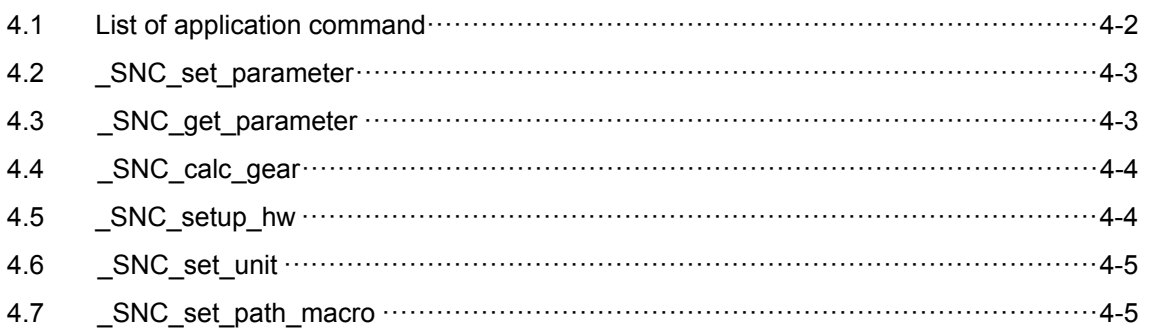

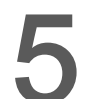

### **SNC Operation Command**

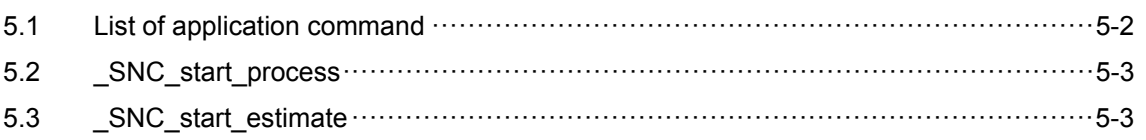

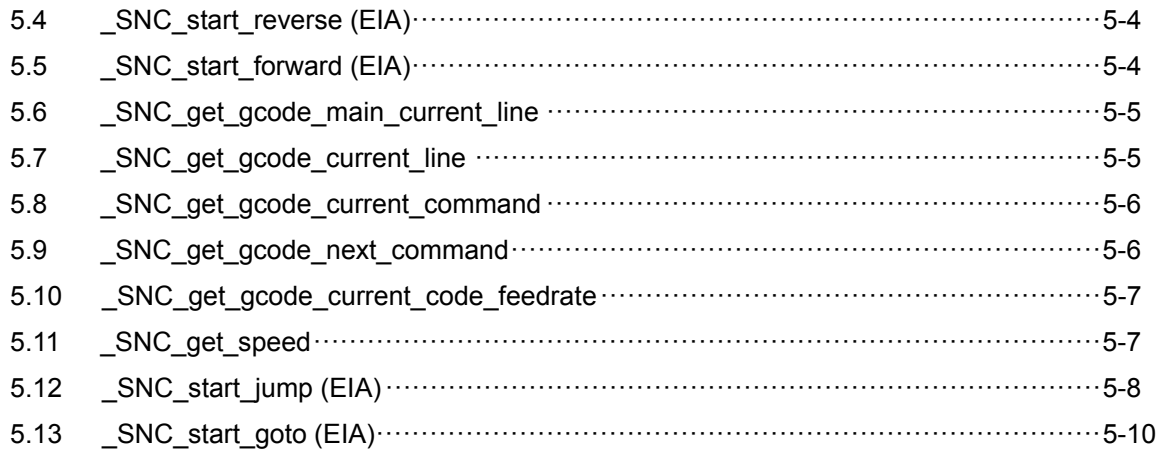

#### **Macro**

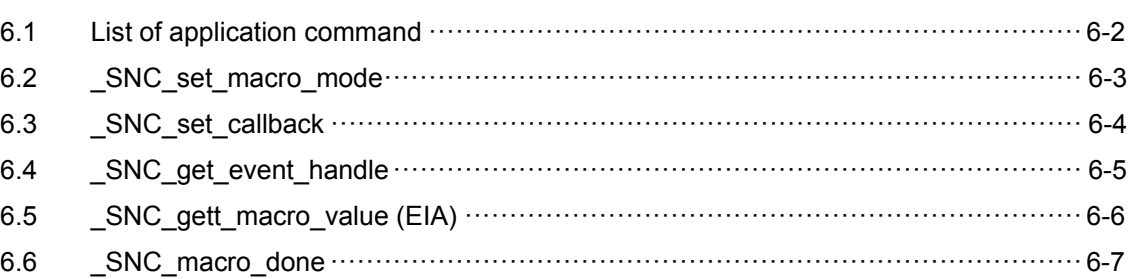

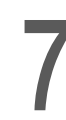

## G Code Troubleshooting

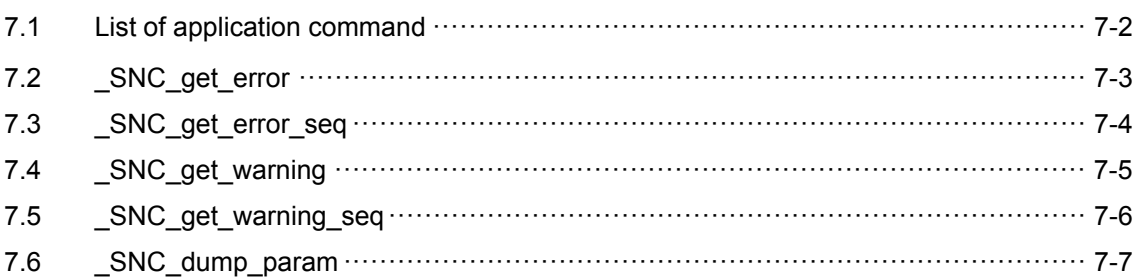

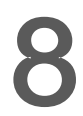

### **Parameters Descriptions**

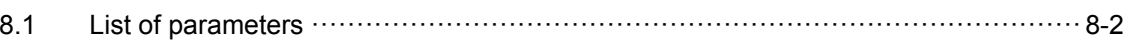

9

## **Description of SNC Error Parameter**

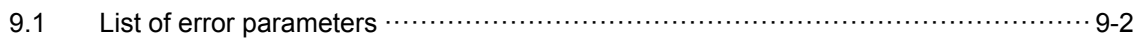

# 10 Caution Note

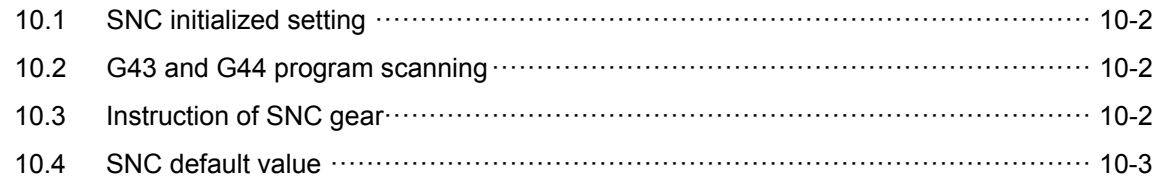

## Special Parameters

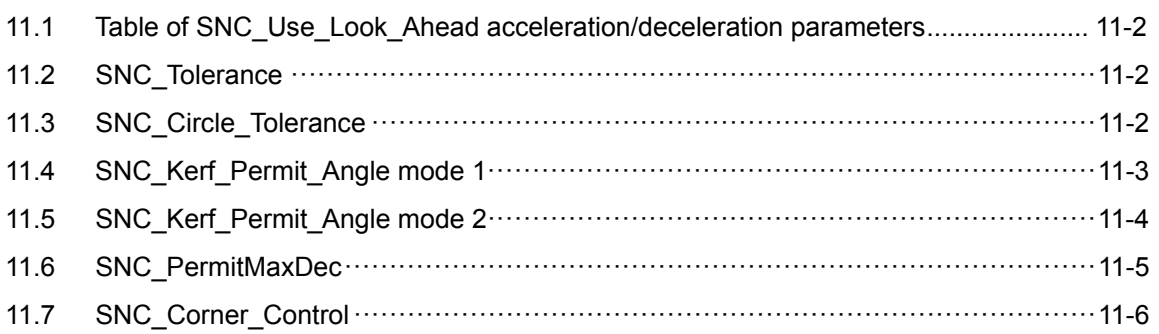

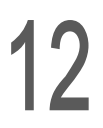

### **G Code Supporting Table**

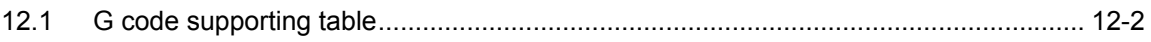

(This page is intentionally left blank.)

## <span id="page-6-0"></span>**DMC\_SNC Introduction**

Delta's DMC\_SNC is a dynamic-link library designed for computer numerical control (CNC). Users can develop customized program with programming environments, such as BCB, C#, Delphi, VB, VB.Net and VC. Application commands and the related chapters are listed in this chapter for quick reference.

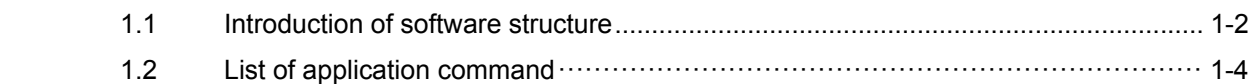

#### <span id="page-7-0"></span>**1.1 Introduction of Software Structure**

DMC SNC is a dynamic-link library (DLL) aiming at computer numerical control (CNC) provided by Delta. This DLL is based on DMCNET high-speed motion control system. It is mainly used to decode the G code program and complete the complicated algorithm. See its structure below (Figure 1-1). There are several standard definitions for G code and this manual will illustrate EIA standard definition supported by Delta DMC\_SNC.

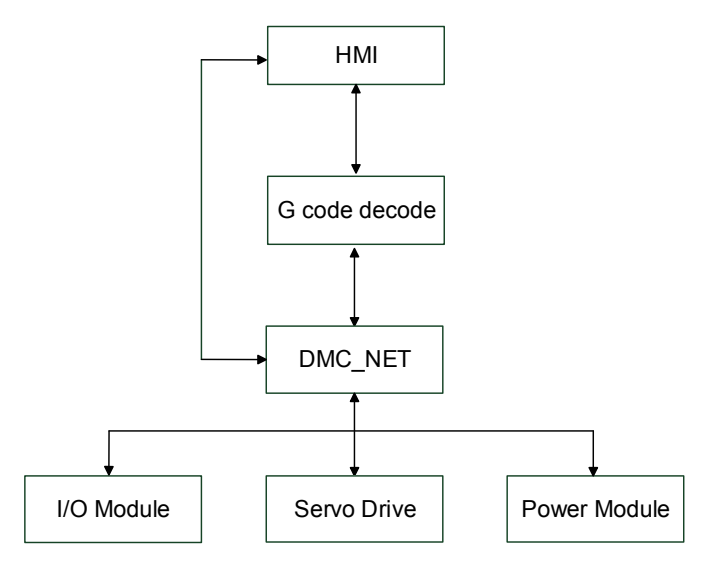

Figure 1-1 DMC\_SNC Structure

#### Human Machine Interface (HMI)

It is the media for message exchange, communication and interaction between electromagnetic system and users. Users can easily complete the setting through the visual icons or buttons on this interface and then execute industrial automation control.

#### G Code Decoder

This function helps users deal with G code file. Then, it will utilize DMC\_NET issues the motion command from motion card to servo drives. The auxiliary function includes Reverse, Look Ahead and etc.

#### DMC\_NET

Issue the motion command to servo drive through DMC\_NET and dynamic linking libraries (DLL), including single-axis motion control, two-/three-axis interpolation, speed control and torque control. It also supports remote control module.

#### I/O Module

It is a remote extension module for high-speed communication, which can process the interrupted command procedure.

#### Servo Drive

Delta servo drives and pulse control modules. With auto gain tuning, command smoothing and software analysis and monitoring, its control loop adopts digital signal processing (DSP) to satisfy the demand of motion control, such as high-speed moving and accurate positioning.

#### Power Module

Analog to Digital and Digital to Analog extension module

In the field of CNC, all products that being processed have their unique G code program. Through HMI compiled by integrator, import the G code that is going to be processed to the machine and start processing (See figure 1-2). G code decoder and DMCNET included in dynamic-link library (DLL) from Delta's DMC\_SNC (which shown in figure 1-1) will start working. Then, they will simultaneously decode G code and issue the motion command of DMCNET until the processing is complete.

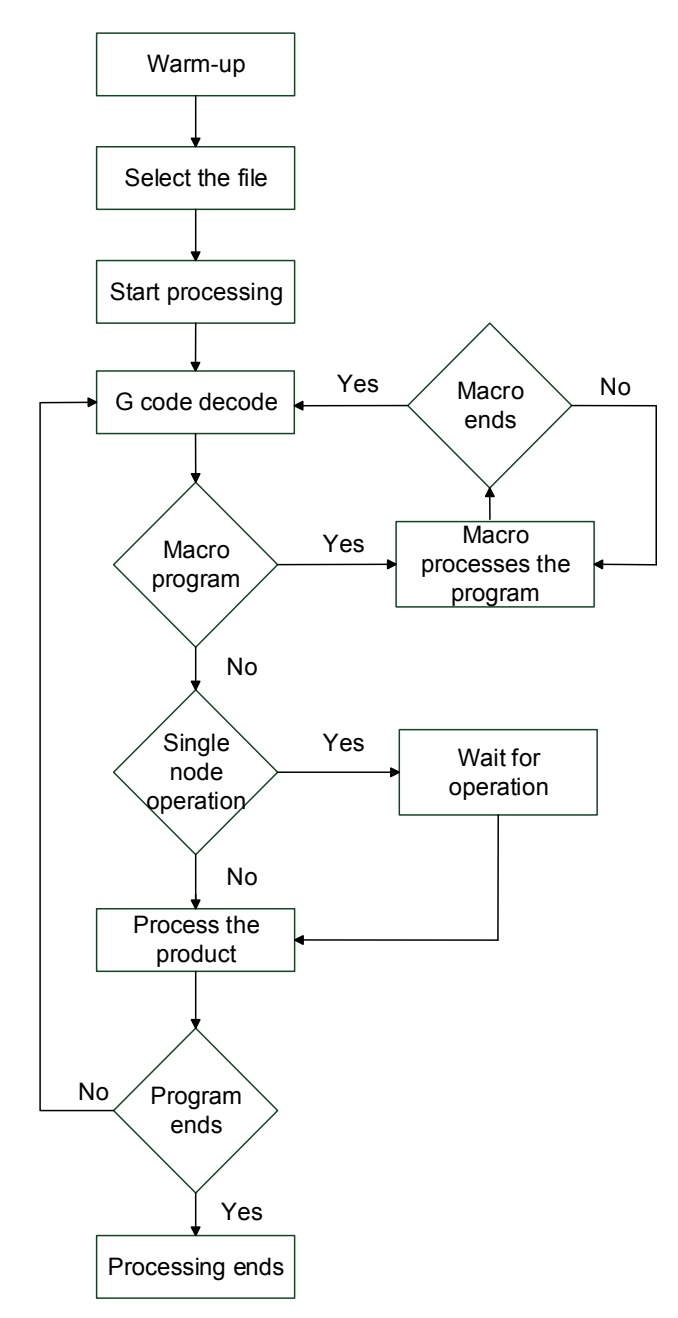

Figure 1-2 Processing Procedure

#### <span id="page-9-0"></span>**1.2 List of Application Command**

Delta's Dynamic-link library provides the complete application command so as to satisfy the different demands of numerical control. The following table (table 1-1) lists each command and its description for quick reference.

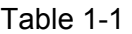

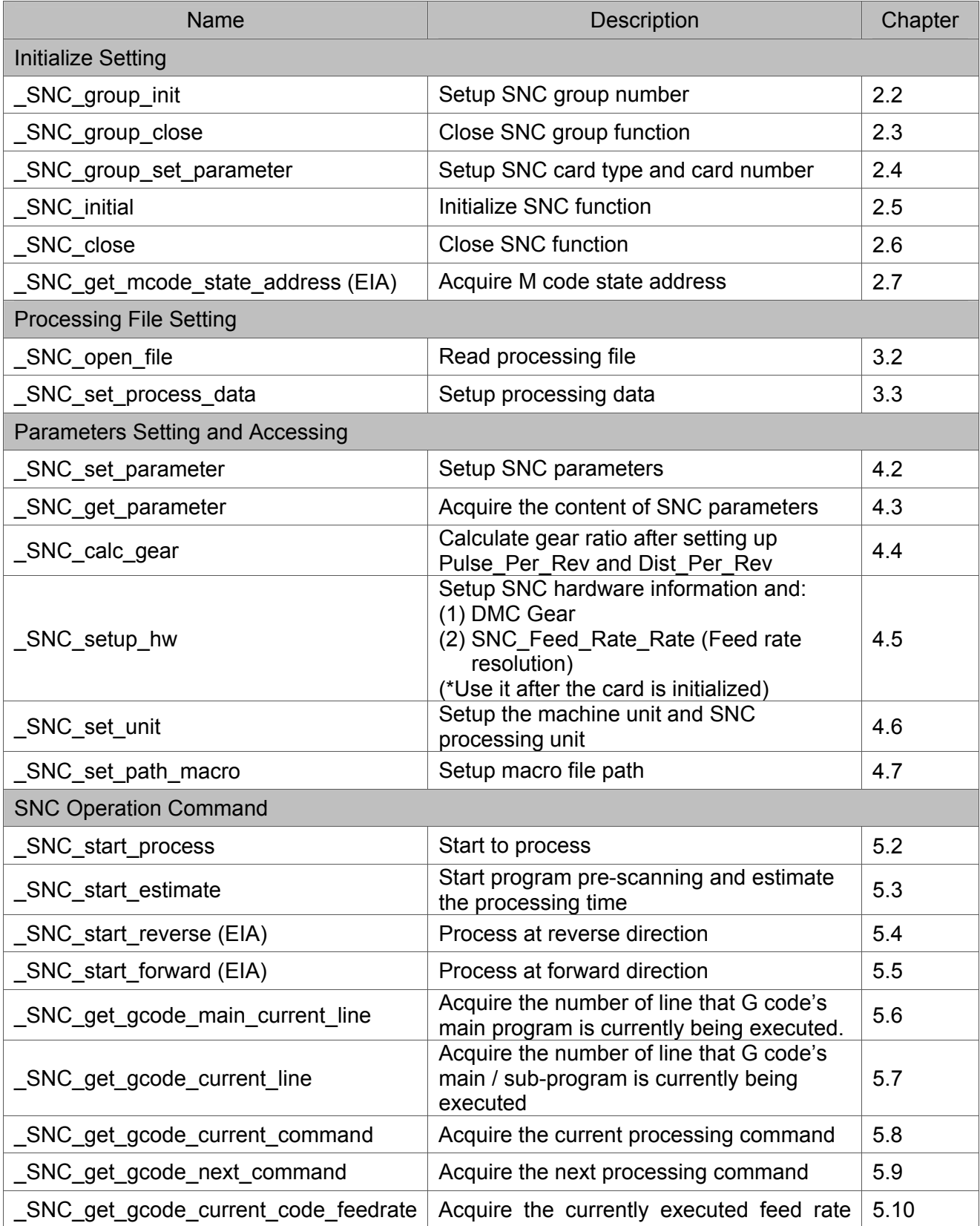

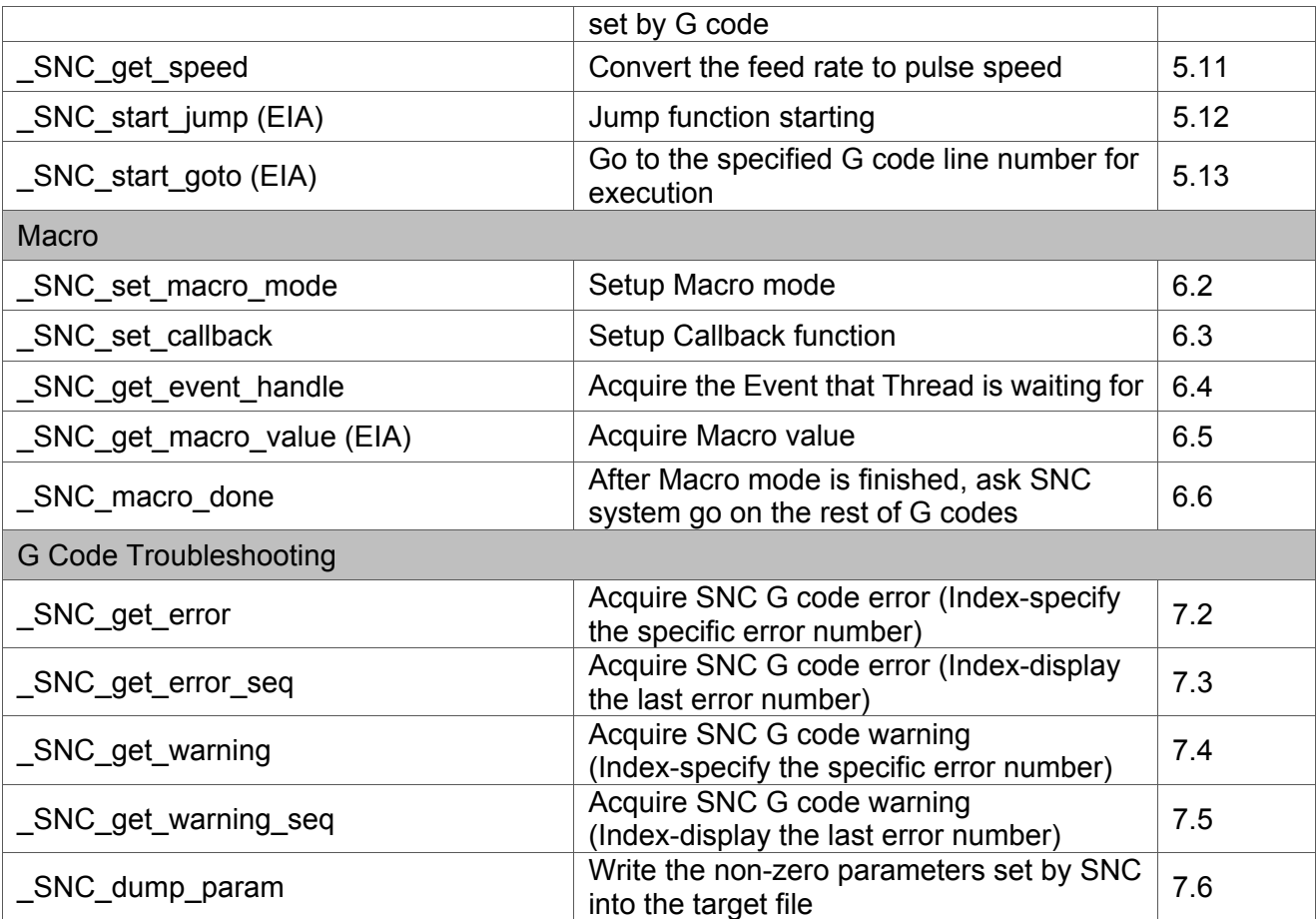

(This page is intentionally left blank.)

# $\overline{2}$

## <span id="page-12-0"></span>**Initialized Setting**

Before applying the related commands of SNC, users have to initialize SNC through the functions mentioned in this chapter so that each command can work normally.

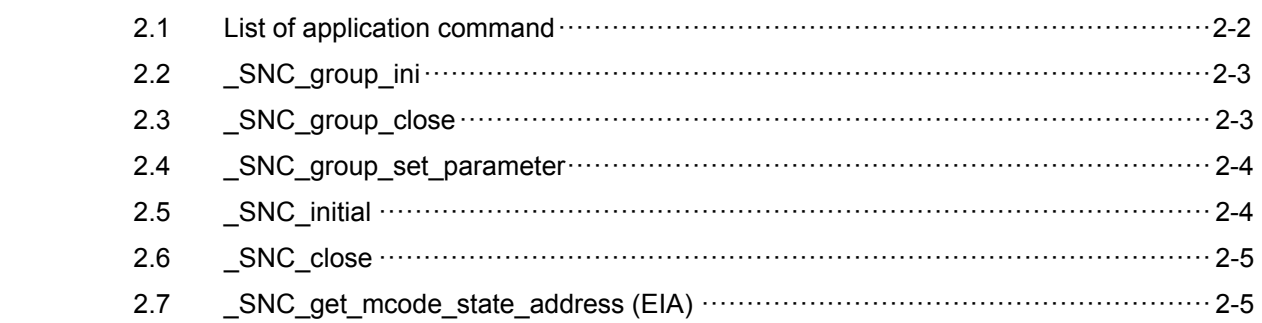

#### <span id="page-13-0"></span>**2.1 List of application command**

Table 2-1

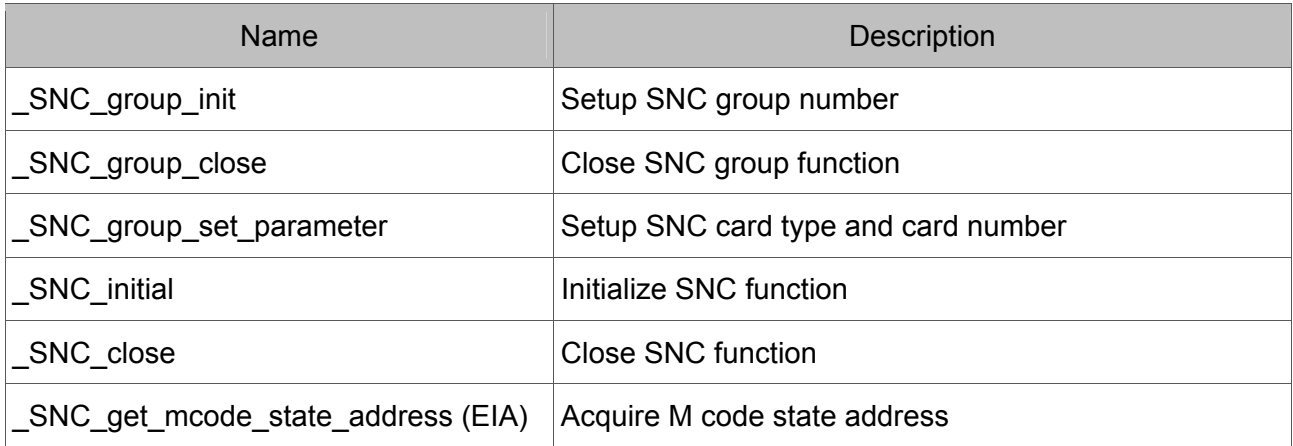

#### <span id="page-14-0"></span>**2.2 \_SNC\_group\_init**

- $\cdot$  Format I16 \_\_stdcall \_SNC\_group\_init(U16 u16\_GroupNum)
- $\cdot$  Purpose

Setup SNC group number.

· Parameter

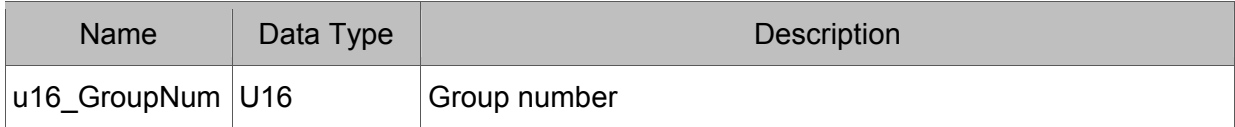

Example

I16 rt;

 $rt =$   $SNC_group\_init(2)$ ;

#### **2.3 \_SNC\_group\_close**

- · Format I16 \_\_stdcall \_SNC\_group\_close(void);
- · Purpose Close SNC group function.
- · Parameter No related parameter
- Example I16 rt;
	- $rt =$  SNC group close();

#### <span id="page-15-0"></span>**2.4 \_SNC\_group\_set\_parameter**

 $\cdot$  Format

I16 \_\_stdcall \_SNC\_group\_set\_parameter(U16 u16\_Group, U16 u16\_CardType,

U16 u16 CardNo)

· Purpose

Setup SNC card type and card number.

Parameter

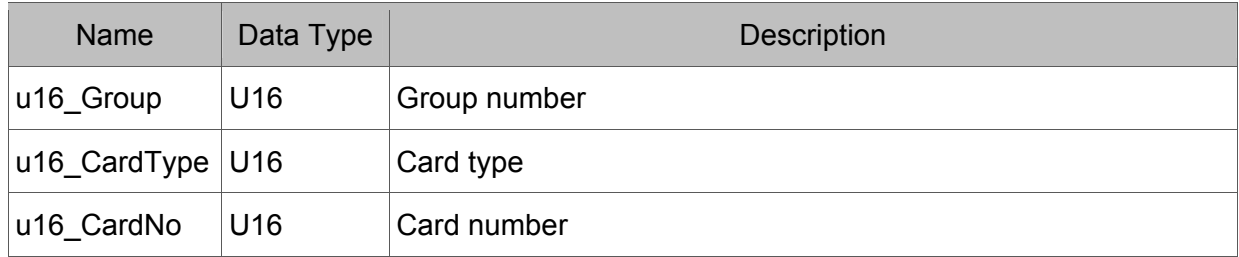

Example

I16 rt;

 $U16 u16_Group = 0;$ 

U16 u16\_CardType = 0; //0: DMC\_A01(B01)

U16 u16 CardNo = 1;

rt = \_SNC\_group\_set\_parameter(u16\_Group, u16\_CardType, u16\_CardNo);

#### **2.5 \_SNC\_initial**

- Format I16 stdcall SNC initial(U16 u16 Group)
- · Purpose Initialize SNC function.
- · Parameter

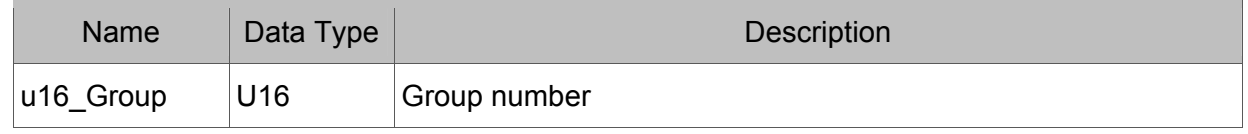

Example

I16 rt;

```
rt = _SNC_initial(0);
```
#### <span id="page-16-0"></span>**2.6 \_SNC\_close**

- Format I16 \_\_stdcall \_SNC\_close(U16 u16\_Group)
- · Purpose

Close SNC function.

Parameter

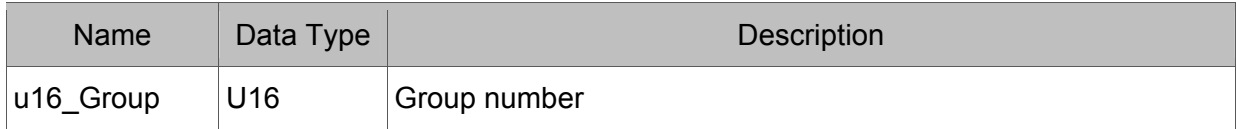

Example

I16 rt;

 $rt =$  \_SNC\_close(0);

#### **2.7 \_SNC\_get\_mcode\_state\_address (EIA)**

Format

I16 \_\_stdcall \_SNC\_get\_mcode\_state\_address(U16 u16\_Group, StMCodeState \*\*pstMCodeState)

· Purpose

Acquire M code state address and setup the state initial value.

Parameter

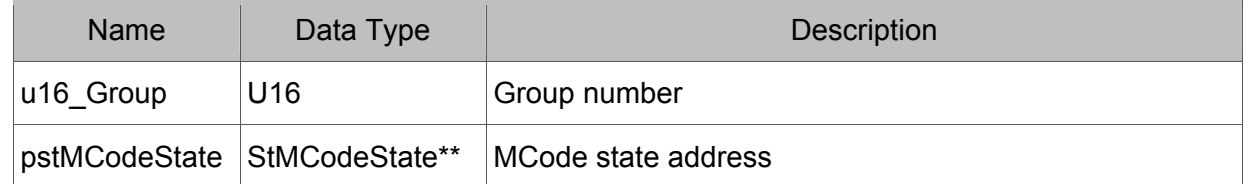

Example

I16 rt;

StMCodeState \*pstMCodeState;

rt = SNC get mcode state address(0, &pstMCodeState); //acquire address

pstMCodeState->u16\_G82\_G83\_G84\_G85 = 82; //default is G82

pstMCodeState->u16\_M07\_M08 = 8; //default is M08

(This page is intentionally left blank.)

# 2

## <span id="page-18-0"></span>**Processing File Setting**

Set the G code's file path that is going to be processed to SNC system. Then, users can process this file any time when they needed.

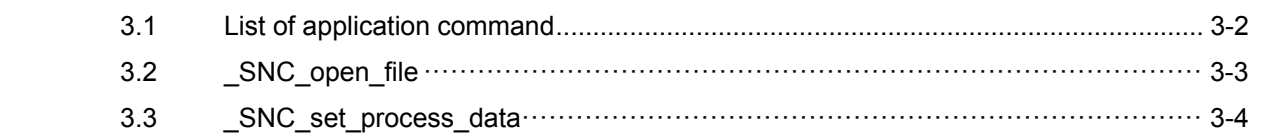

#### <span id="page-19-0"></span>**3.1 List of application command**

Table 3-1

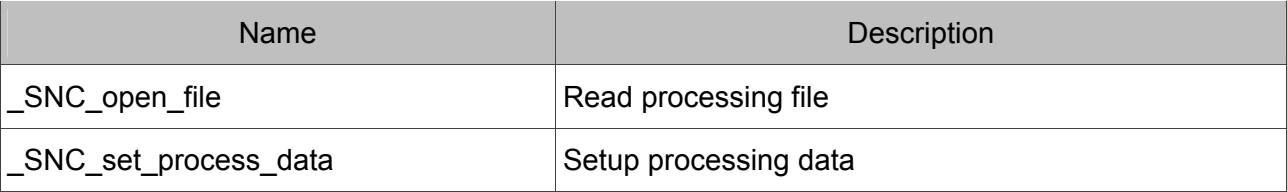

#### <span id="page-20-0"></span>**3.2 \_SNC\_open\_file**

 $\cdot$  Format

I16 \_\_stdcall \_SNC\_open\_file(U16 u16\_Group, char \*pFilename, I32 \*pi32\_Lines);

 $\cdot$  Purpose

Set the file path to G code decoder. G code decoder will read the file and calculate the line number.

· Parameter

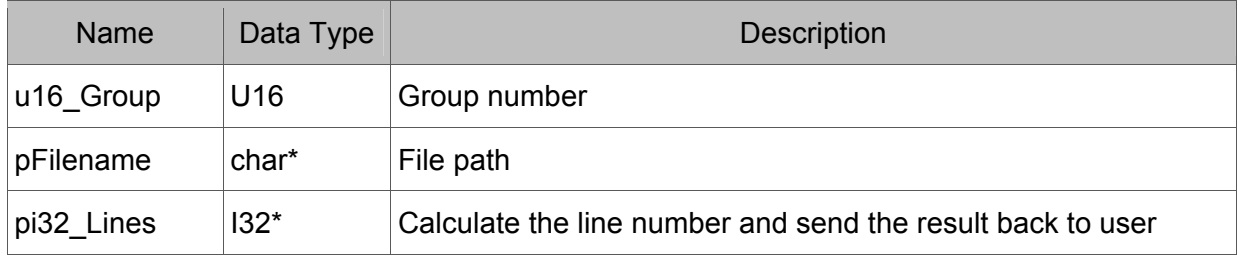

Example

```
char pFilename[80] = "D:\\GCode\Test.nc"
```
I16 rt;

- I32 i32\_Lines;
- rt = \_SNC\_open\_file(0, pFilename, &i32\_Lines);

#### <span id="page-21-0"></span>**3.3 \_SNC\_set\_process\_data**

#### $\cdot$  Format

I16 \_\_stdcall \_SNC\_set\_process\_data(U16 u16 Group, char \*\*pStr, I32 i32 Lines);

· Purpose

Send the processing content to G code decoder. If the data setting is not complete, it will send back an error message.

· Parameter

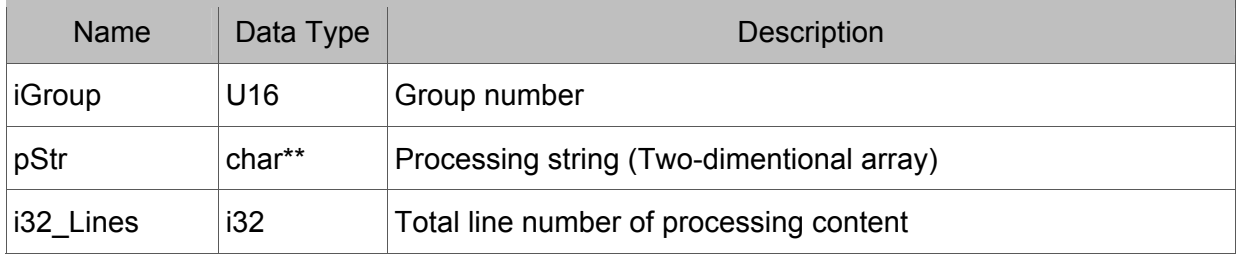

Example

I16 rt;

char sData[200][128] =  $\{...\}$ ;

//allocate memory space and copy the string content

rt = \_SNC\_set\_process\_data(0, sData, 200);

## <span id="page-22-0"></span>**Parameter Setting and Access**

Apart from the function of initialization, before using SNC processing, users have to set up parameters that are required during processing for each mechanism. This chapter lists each parameter's setting and related value for users' reference.

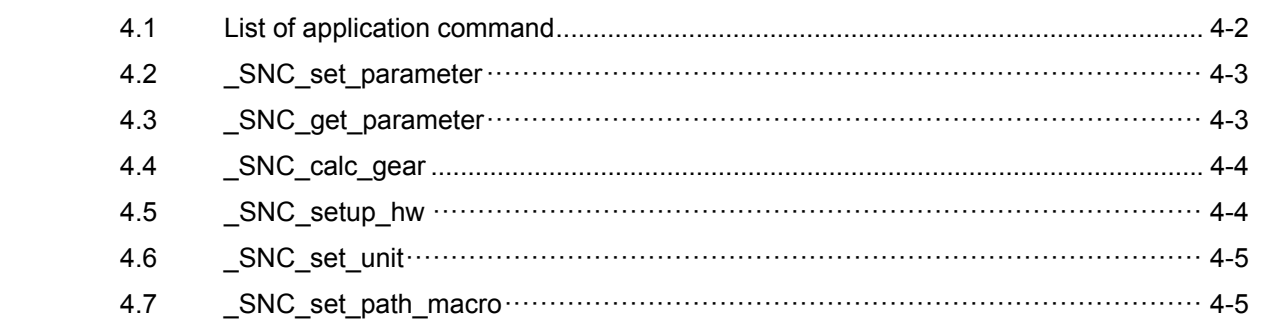

#### <span id="page-23-0"></span>**4.1 List of application command**

#### Table 4-1

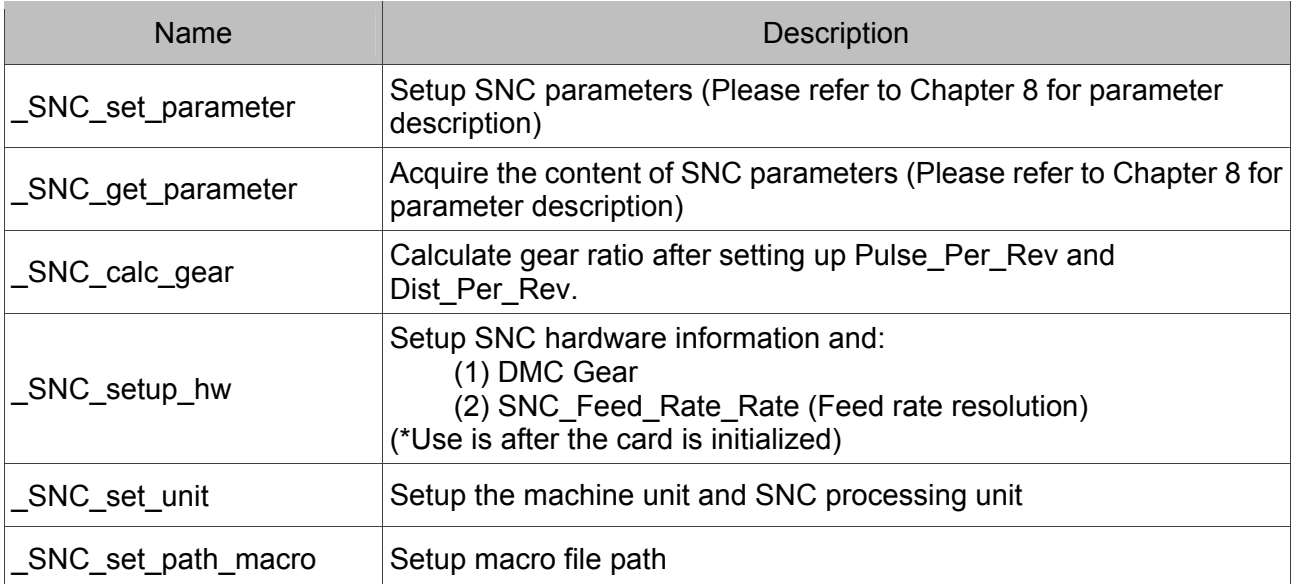

#### <span id="page-24-0"></span>**4.2 \_SNC\_set\_parameter**

 $\cdot$  Format

I16 \_\_stdcall \_SNC\_set\_parameter(U16 u16\_Group, I32 i32\_Idx, F64 f64\_Val)

· Purpose

Setup SNC parameters. Please refer to Chapter 8 for parameter description.

· Parameter

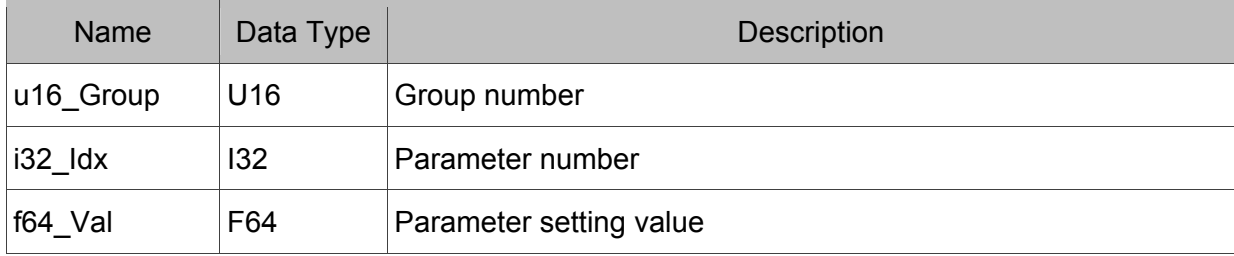

- Example I16 rt; F64 f64\_Val = 100;
	- rt =  $SNC$  set parameter(0, 1900, f64 Val);

#### **4.3 \_SNC\_get\_parameter**

Format

F64 \_\_stdcall \_SNC\_get\_parameter(U16 u16\_Group, I32 i32\_Idx)

· Purpose

Acquire the content of SNC parameters. Please refer to Chapter 8 for parameter description.

· Parameter

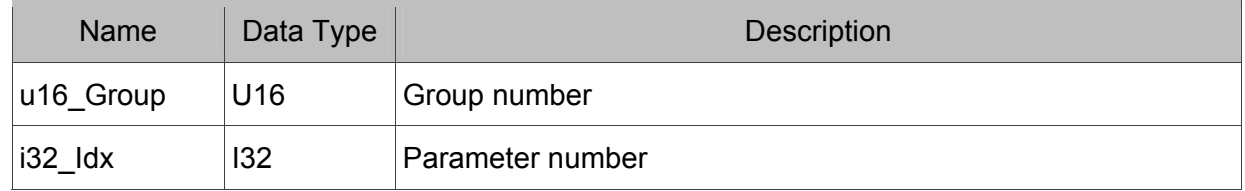

Example

I16 rt;

F64 f64 Val =  $SNC$  get parameter(0, 1900);

#### <span id="page-25-0"></span>**4.4 \_SNC\_calc\_gear**

- Format I16 stdcall SNC calc gear(U16 u16 Group)
- · Purpose

Calcaulte gear ratio after setting up Pulse\_Per\_Rev and Dist\_Per\_Rev and SNC system will write the value into SNC\_AxisX\_Gear ~ SNC\_Axis\_W\_Gear.

Parameter

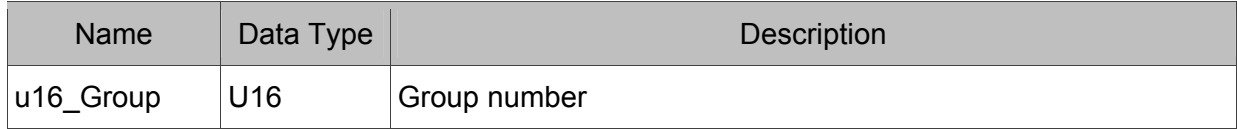

Example

I16 rt;

 $rt =$  SNC calc gear(0);

#### **4.5 \_SNC\_setup\_hw**

- Format I16 \_\_stdcall \_SNC\_setup\_hw(U16 u16\_Group)
- · Purpose

Setup SNC hardware information, DMC Gear and SNC\_Feed\_Rate\_Rate. Then, parameter SNC\_HW\_Setted will be set to 1. SNC\_start\_process no longer needs to setup hardware information. When setting up the hardware, SNC\_Feed\_Rate\_Running can correctly calculate the feed rate. (\*Use it after the card is initialzied.)

Parameter

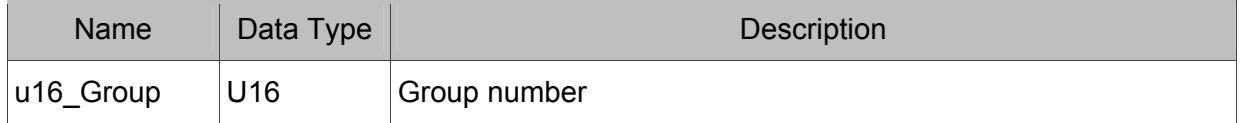

 Example I16 rt;

 $rt =$  \_SNC\_setup\_hw(0);

#### <span id="page-26-0"></span>**4.6 \_SNC\_set\_unit**

- Format I16 \_\_stdcall \_SNC\_set\_unit(U16 u16\_Group, I8 i8\_Type, I8 i8\_UsingType)
- · Purpose

Setup the unit for mechanism and SNC system, Value 20: inch Value 21: mm

· Parameter

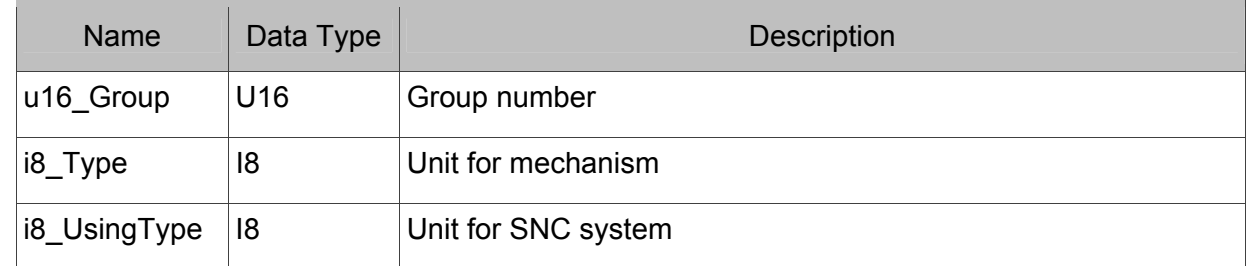

Example

I16 rt;

rt = \_SNC\_set\_unit(0, 21, 21);

#### **4.7 \_SNC\_set\_path\_macro**

Format

I16 stdcall SNC set path macro(U16 u16 Group, char \*pDirname)

· Purpose

Setup the path of macro file

· Parameter

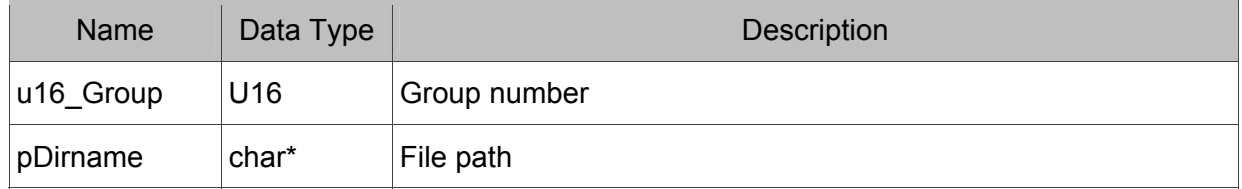

- Example
	- I16 rt;

rt =  $SNC$  set path macro(0, "D:\SNC\Macro");

(This page is intentionally left blank.)

5

## <span id="page-28-0"></span>**SNC Operation Command**

The detailed description and example of each main function that will be used during SNC numeric control are listed in this chapter.

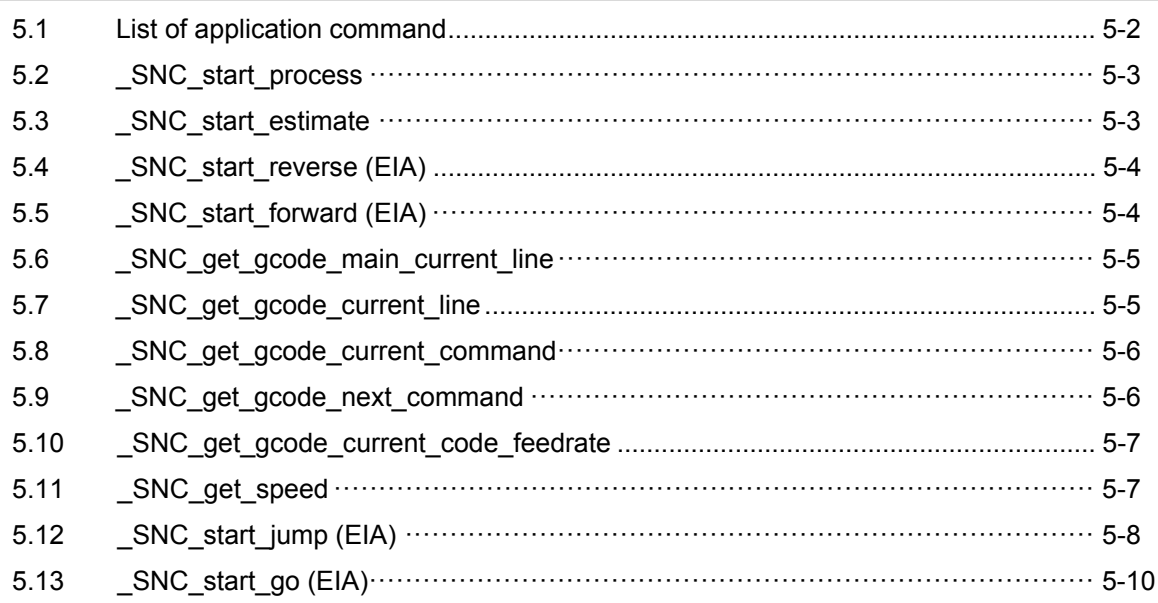

#### <span id="page-29-0"></span>**5.1 List of application command**

Table 5-1

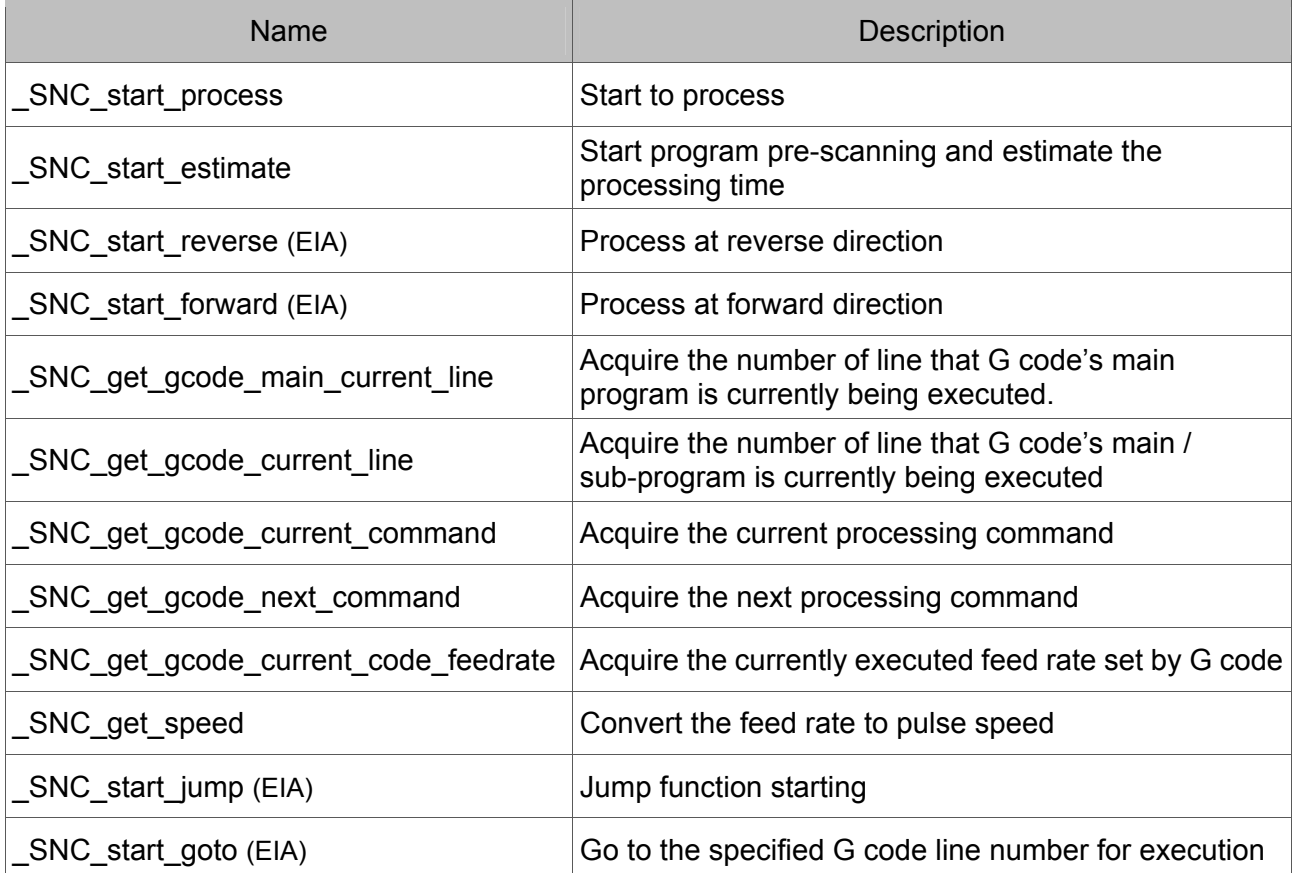

#### <span id="page-30-0"></span>**5.2 \_SNC\_start\_process**

- $\cdot$  Format I16 \_\_stdcall \_SNC\_start\_process(U16 u16\_Group)
- · Purpose

Start G code processing.

· Parameter

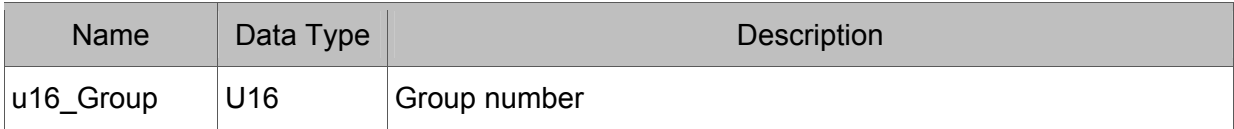

Example

I16 rt;

```
rt = _SNC_start_process(0);
```
#### **5.3 \_SNC\_start\_estimate**

#### Format I16 \_\_stdcall \_SNC\_start\_estimate(U16 u16\_Group)

· Purpose

Start to pre-scan G code and estimate the processing time.

· Parameter

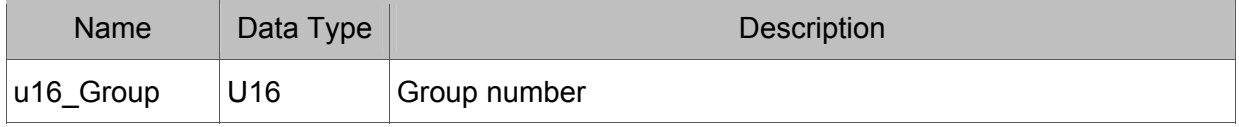

 Example I16 rt;  $rt =$  SNC start estimate(0);

#### <span id="page-31-0"></span>**5.4 \_SNC\_start\_reverse (EIA)**

- Format I16 stdcall SNC start reverse(U16 u16 Group)
- · Purpose

Start to process at reverse direction.

· Parameter

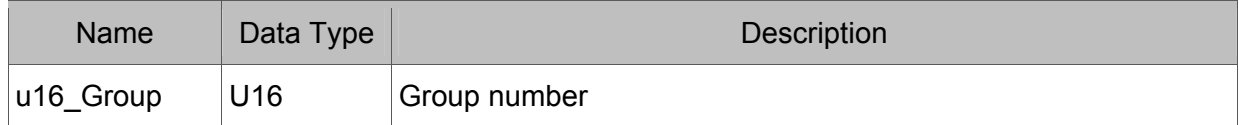

Example

I16 rt;

```
rt = _SNC_start_reverse(0);
```
#### **5.5 \_SNC\_start\_forward (EIA)**

- Format I16 \_\_stdcall \_SNC\_start\_forward(U16 u16\_Group)
- · Purpose

Start to process at forward direction.

· Parameter

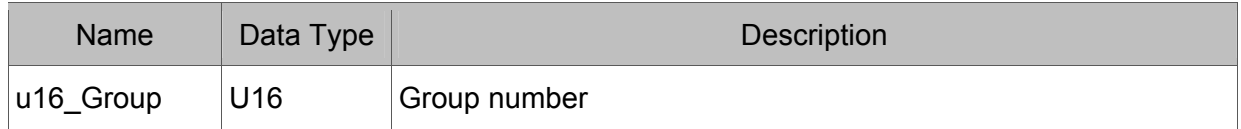

Example

I16 rt;

rt = \_SNC\_start\_forward(0);

#### <span id="page-32-0"></span>**5.6 \_SNC\_get\_gcode\_main\_current\_line**

Format

I16 stdcall SNC get gcode main current line(U16 u16 Group, I32 \*pi32 CurLine)

· Purpose

Acquire the line number that G code's main program is currently being executed.

Parameter

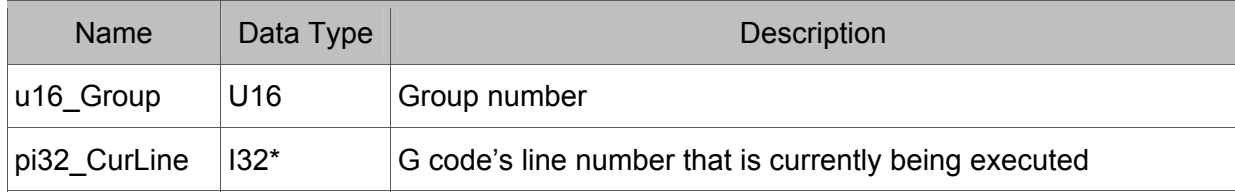

 Example I16 rt; I32 i32\_CurLine; rt = \_SNC\_get\_gcode\_main\_current\_line(0, &i32\_CurLine);

#### **5.7 \_SNC\_get\_gcode \_current\_line**

Format

I16 stdcall SNC get gcode current line(

U16 u16 Group, U8 \*pu8 CodeIndex, I32 \*pi32 CurLine)

· Purpose

Acquire the line number that G code's main / sub-program is currently being executed.

Parameter

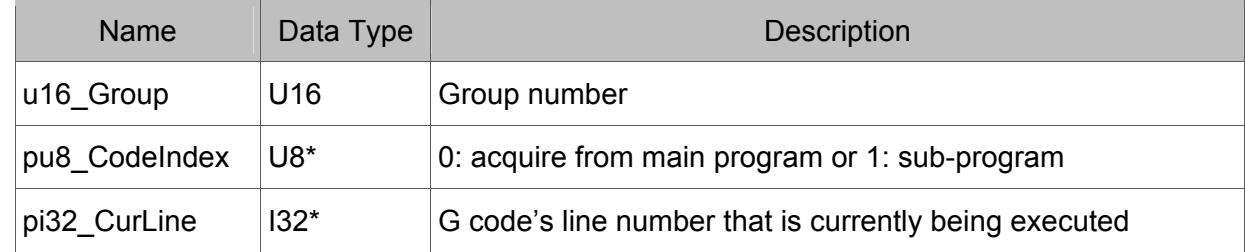

Example

I16 rt;

U8 u8\_CodeIndex: I32 i32 CurLine;

rt = SNC get gcode current line(0, &u8 CodeIndex, &i32 CurLine);

#### <span id="page-33-0"></span>**5.8 \_SNC\_get\_gcode \_current\_command**

 $\cdot$  Format

I16 \_\_stdcall \_SNC\_get\_gcode\_current\_command(U16 u16\_Group, char \*pStrCurCmd)

· Purpose

Acquire the current processing command.

Parameter

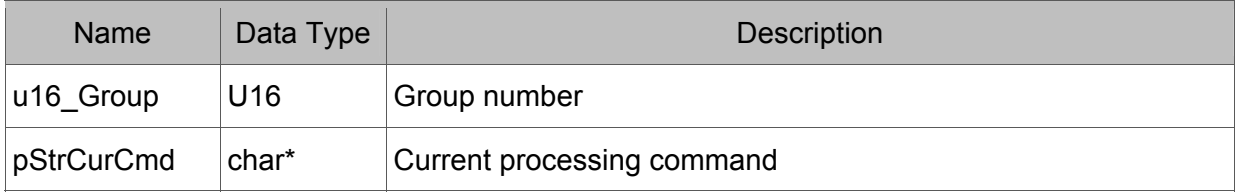

 Example char pStrCurCmd[128]; I16 rt; rt = \_SNC\_get\_gcode\_current\_command(0, pStrCurCmd);

#### **5.9 \_SNC\_get\_gcode \_next\_command**

Format

I16 \_\_stdcall \_SNC\_get\_gcode\_next\_command(U16 u16\_Group, char \*pStrNextCmd)

· Purpose

Acquire the next processing command.

· Parameter

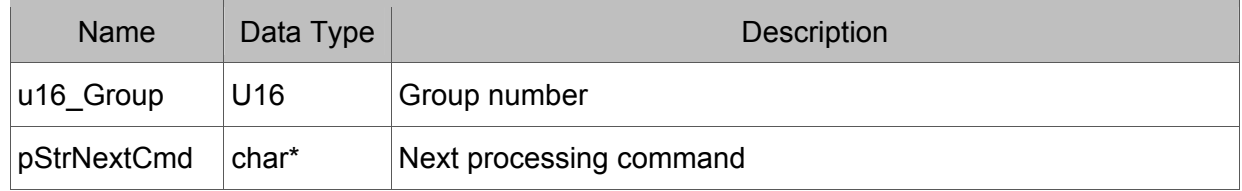

 Example char pStrNextCmd[128]; I16 rt;

 $rt =$  SNC get gcode next command(0, pStrNextCmd);

#### <span id="page-34-0"></span>**5.10 \_SNC\_get\_gcode \_current\_code\_feedrate**

 $\cdot$  Format

I32 stdcall SNC get gcode current code feedrate(U16 u16 Group, F64 \*pf64\_FeedRate)

· Purpose

Acquire the currently executed feed rate set by G code.

Parameter

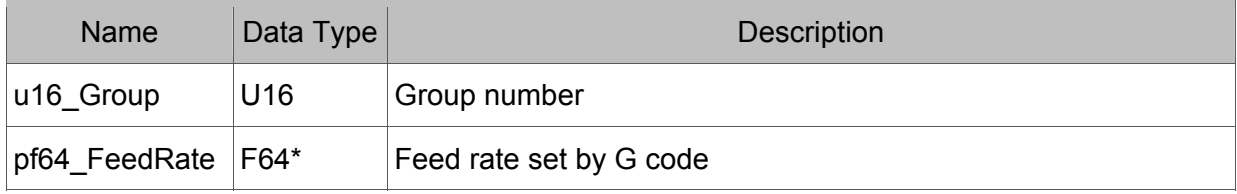

Example

I16 rt;

F64 f64 FeedRate;

rt = \_SNC\_get\_gcode\_current\_code\_feedrate(0, &f64\_FeedRate);

#### **5.11 \_SNC\_get\_speed**

- Format I32 \_\_stdcall \_SNC\_get\_speed(U16 u16\_Group, char \*pName, F64 f64\_FeedRate)
- · Purpose

Convert the feed rate to pulse speed.

Parameter

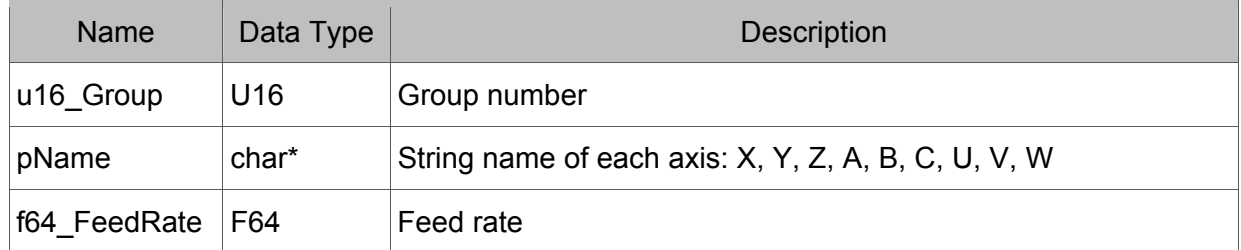

Example

char pName='X';

I32 i32\_Spd;

F64  $f64$  FeedRate = 600;

i32\_Spd = \_SNC\_get\_speed(&pName, f64\_FeedRate);

#### <span id="page-35-0"></span>**5.12 \_SNC\_start\_jump (EIA)**

- Format I16 stdcall SNC start jump(U16 u16 Group)
- · Purpose

Jump function starting.

· Parameter

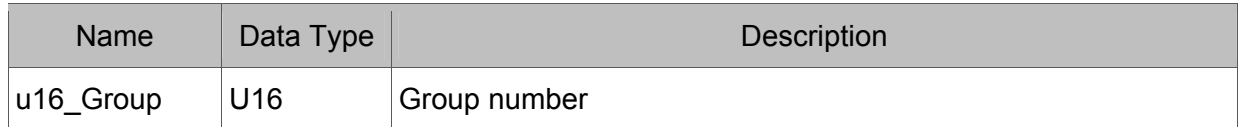

Example

I16 rt;

```
SNC set parameter(0, SNC Jump Cond Alpha, 'M'); //Use G or M to jump line
_SNC_set_parameter(0, SNC_Jump_Cond_Number, 7); //In this example, the jump line 
condition is M7 
_SNC_set_parameter(0, SNC_Jump_Trigger, 2); //Stops when encounter the 
second M7
```
 $rt =$  SNC start  $jump(0)$ :

Assume that M07 is used as the jump condition and moves to the processing start point of the first M07, its setting is shown as below:

(1) Set the character of jump condition as M (Both capital word or small letter are fine.)

\_SNC\_set\_parameter(0, SNC\_Jump\_Cond\_Alpha, 'M');

(2) Set the number of jump condition as 7

SNC set parameter(0, SNC Jump Cond Number, 7);

- (3) Set the triggering number of jump as 1
- \_SNC\_set\_parameter(0, SNC\_Jump\_Trigger, 1);
- (4) Execute jump funciton and wait to moving to processing start point
- SNC\_start\_jump(0);
Note:

If the triggering number exceeds the number appeared in G Code, then the command will be executed to the end line and will not return to the start point of G code even when it encounters M07.

See below for NC code: G00 X100 Y100 M07 (Jump function is triggered here. SNC moves to X100Y100 and ends jump function)

X-200

### **5.13 \_SNC\_start\_goto (EIA)**

- $\cdot$  Format I16 \_\_stdcall \_SNC\_start\_goto(U16 u16\_Group)
- · Purpose

Go to the specified G code line number for execution.

· Parameter

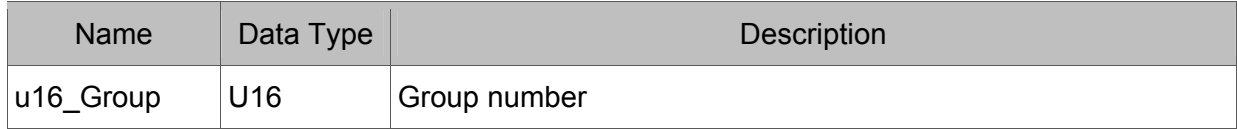

· Example

Please refer to the example of program or file for further information.

# 6

# **Macro**

Users can apply functions mentioned in this chapter for processing commands if encountering macro function when decoding G code program.

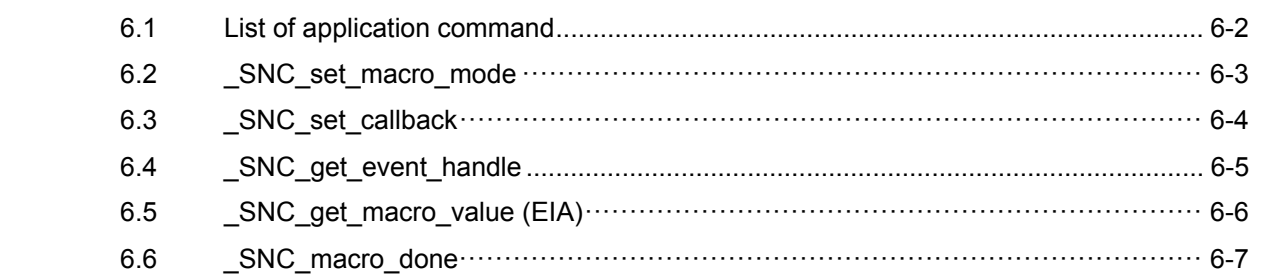

### **6.1 List of application command**

Table 6-1

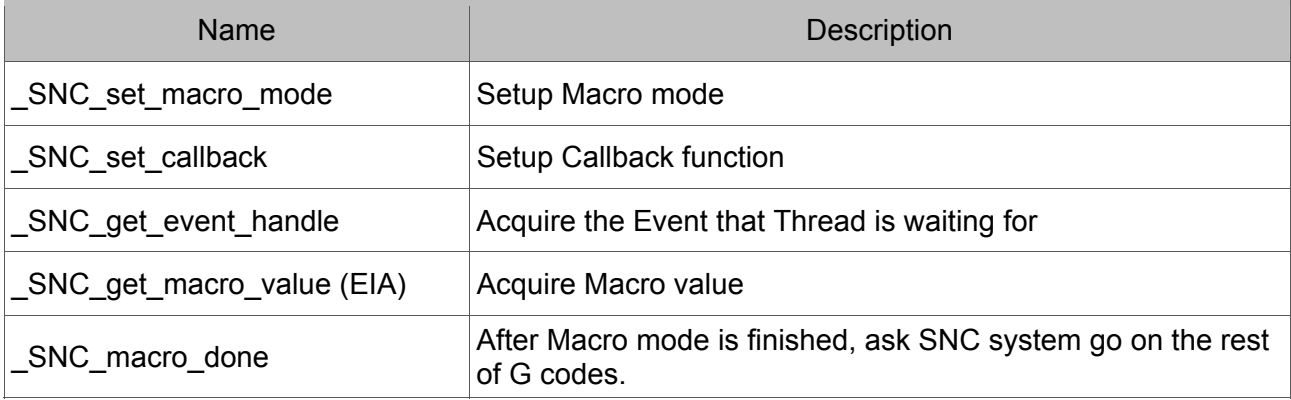

#### **6.2 \_SNC\_set\_macro\_mode**

 $\cdot$  Format

I16 \_\_stdcall \_SNC\_set\_macro\_mode(U16 u16\_Group, U8 u8\_Mode)

· Purpose

Setup macro mode.

· Parameter

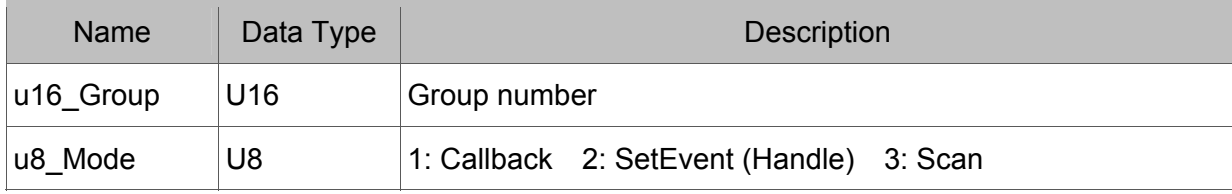

Example

U8 u8\_Mode = 3; I16 rt; rt = \_SNC\_set\_macro\_mode(0, u8\_Mode);

#### **6.3 \_SNC\_set\_callback**

Format

```
I16 stdcall SNC set callback(U16 u16 Group,
void (__stdcall *callback)(I32 i32_VarG, I32 i32_VarM, I32 i32_VarT, I32 i32_VarS, 
I32i32_VarH)
```
)

· Purpose

Setup SNC Callback function pointer by this function when the parameter \_SNC\_set\_macro\_mode is set as Callback mode.

· Parameter

| <b>Name</b> | Data Type                 | <b>Description</b>                               |
|-------------|---------------------------|--------------------------------------------------|
| u16 Group   | U <sub>16</sub>           | Group number                                     |
| void (      | stdcall. Function address | Send Callback function address to G code decoder |

Example

I16 rt;

void \_\_stdcall callback(I32 i32\_VarG, I32 i32\_VarM, I32 i32\_VarT, I32 i32\_VarS, I32 i32\_VarH)

```
 { 
             ... 
 }
```
 $rt =$  SNC set callback(0, callback);

#### **6.4 \_SNC\_set\_event\_handle**

 $\cdot$  Format

I16 \_\_stdcall \_SNC\_get\_event\_handle(U16 u16\_Group, HANDLE \*h)

· Purpose

Acquire the event that thread is waiting for.

· Parameter

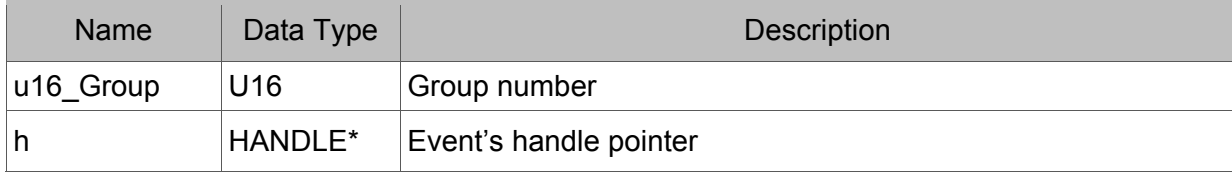

 Example I16 rt;

Handle hEvent;

rt = \_SNC\_get\_event\_handle (0, &hEvent);

#### **6.5 \_SNC\_get\_macro\_value (EIA)**

#### Format

I16 \_\_stdcall \_SNC\_get\_macro\_value(U16 u16\_Group,

 I32 \*pi32\_VarG, I32 \*pi32\_VarM, I32 \*pi32\_VarB, I32 \*pi32\_VarC, I32 \*pi32\_VarD, U16 \*pu16\_DoMacro)

#### · Purpose

Acquire Macro value when processed G code file is based on EIA.

#### Parameter

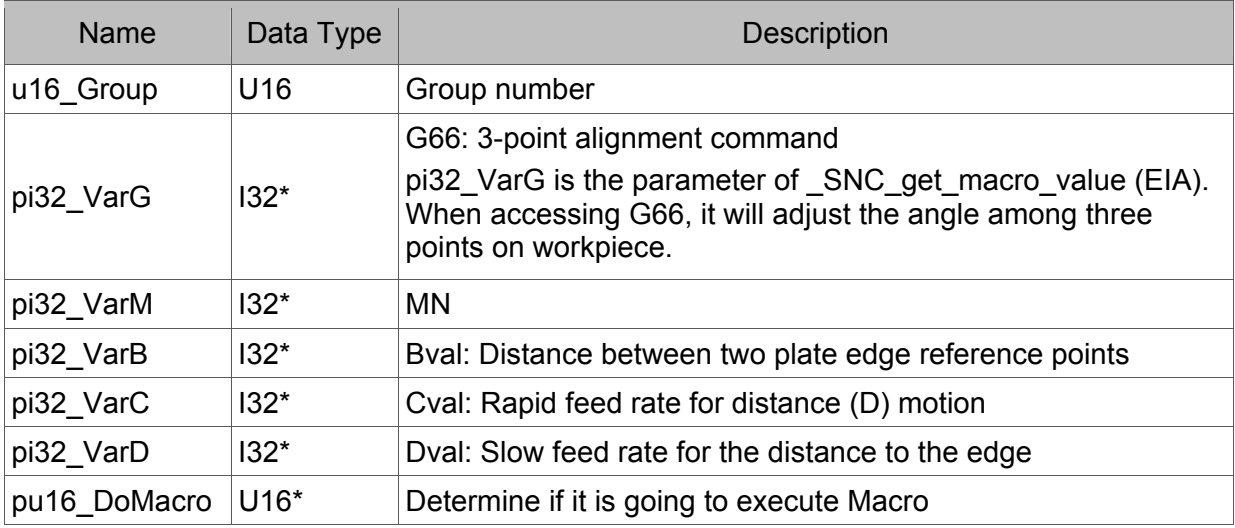

Example

I16 rt;

U16 u16 DoMacro;

I32 i32\_VarG, i32\_VarM, i32\_VarB, i32\_VarC, i32\_VarD;

rt = SNC\_get\_macro\_value(0, &i32\_VarG, &i32\_VarM, &i32\_VarB, &i32\_VarC, &i32\_VarD, &u16\_DoMacro);

#### **6.6 \_SNC\_ macro\_done**

 $\cdot$  Format

I16 \_\_stdcall \_SNC\_macro\_done(U16 u16\_Group)

· Purpose

After Macro mode is finished, ask SNC system go on the rest of G codes.

· Parameter

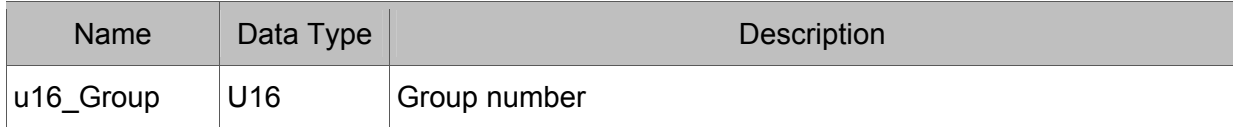

· Example

 $116$  rt;

rt = \_SNC\_macro\_done(0);

(This page is intentionally left blank.)

# $\sqrt{2}$

## **G Code Troubleshooting**

During the process of decoding G code, SNC will automatically record the error and warning from G code so that users can look up the error from the provided related functions for troubleshooting.

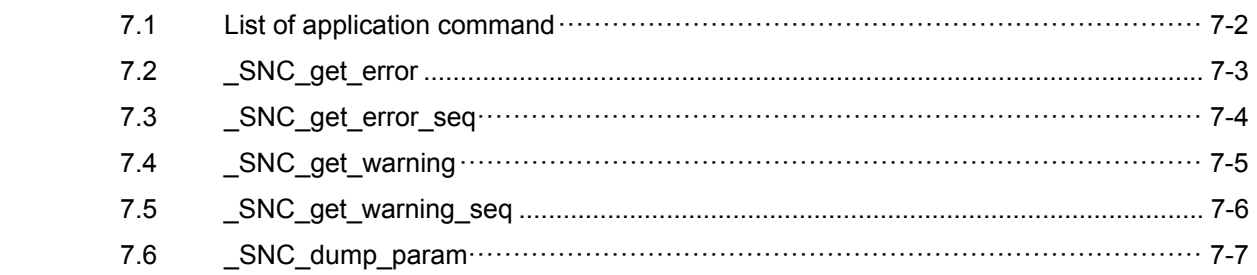

### **7.1 List of application command**

#### Table7-1

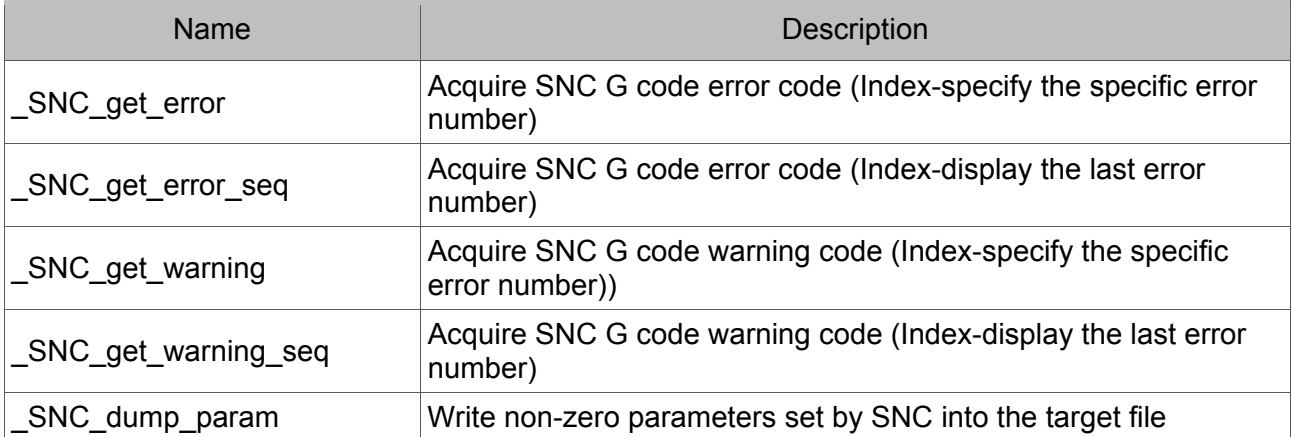

#### **7.2 \_SNC\_get\_error**

- $\cdot$  Format I16 stdcall SNC get error(U16 u16 Group, U16 u16 ldx, U16 \*pu16\_Type, U16 \*pu16\_ErrNo, I32 \*pi32\_Line)
- · Purpose

Acquire SNC G code error code (Index-specify the specific error number).

· Parameter

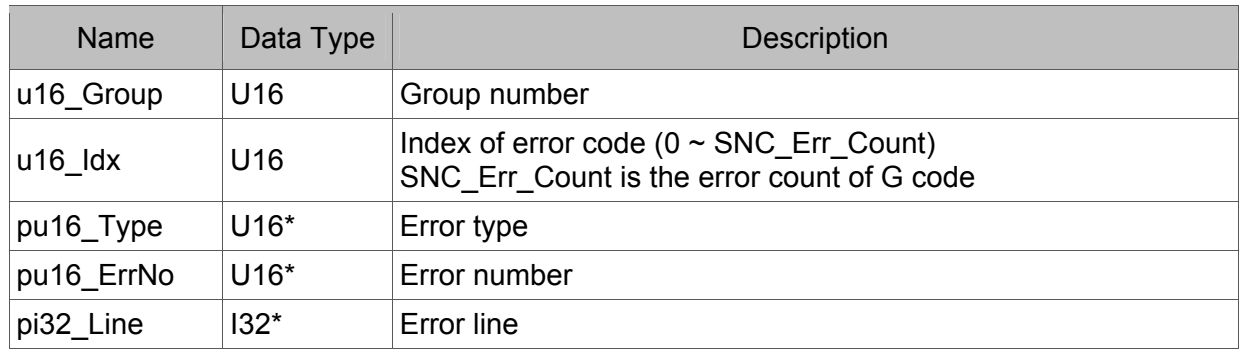

Example

I16 rt; U16 u16\_ $\frac{1}{x} = 0$ ; U16 u16\_Type, u16\_ErrNo; I32 i32\_Line;

rt = \_SNC\_get\_error(0, u16\_Idx, &u16\_Type, &u16\_ErrNo, &i32\_Line);

#### **7.3 \_SNC\_get\_error\_seq**

 $\cdot$  Format

I16 stdcall SNC get error seq(U16 u16 Group,

U16 \*pu16\_Type, U16 \*pu16\_ErrNo, I32 \*pi32\_Line)

· Purpose

Acquire SNC GCode error code (Index-display the last error number). When this function is called, parameter SNC\_Err\_Idx will automatically accumulate the error number until it is equal to parameter SNC\_Err\_Count. If the returned value is -1, it means no new error occurs.

· Parameter

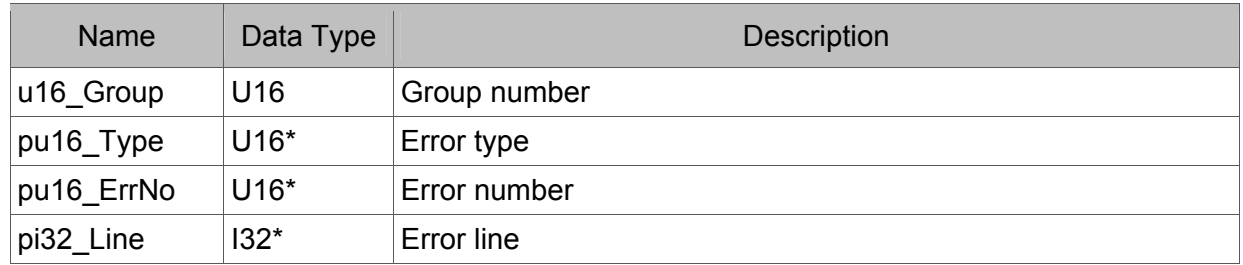

Example

```
I16 rt; 
U16 u16_Type, u16_ErrNo; 
I32 i32_Line; 
rt = SNC get error seq(0, 8u16) Type, 8u16 ErrNo, 8i32 Line);
if (rt != -1){ 
... 
}
```
#### **7.4 \_SNC\_get\_warning**

 $\cdot$  Format

I16 stdcall SNC get warning(U16 u16 Group, U16 u16 ldx, U8 \*pu8 CodeIndex, U16 \*pu16 WarningNo, I32 \*pi32 Line)

 $\cdot$  Purpose

Acquire SNC G code warning code (Index-specify the specific error number).

· Parameter

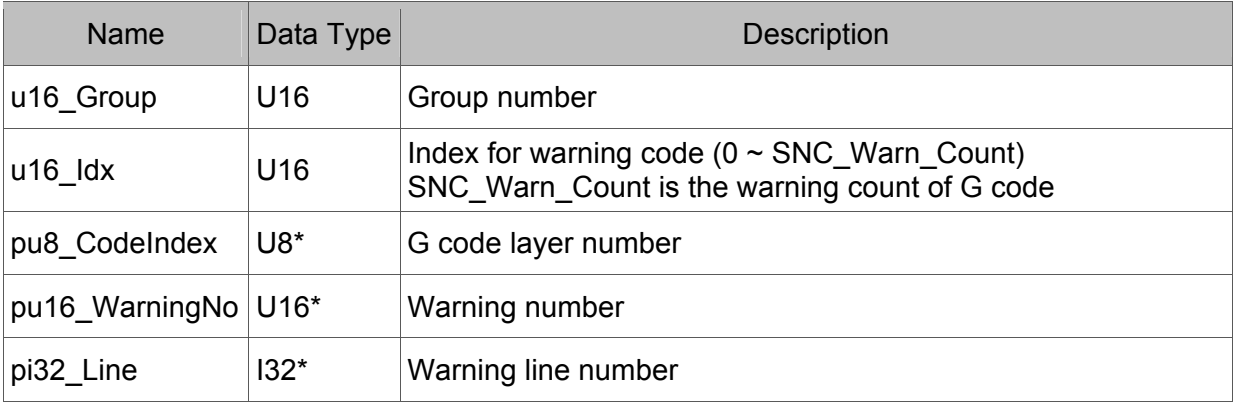

Example

I16 rt; U8 u8\_CodeIndex; U16 u16  $\text{Idx} = 0$ ; U16 u16 WarningNo; I32 i32\_Line; rt = SNC get warning(0, u16 Idx, &u8 CodeIndex, &u16 WarningNo, &i32 Line);

#### **7.5 \_SNC\_get\_warning\_seq**

#### $\cdot$  Format

I16 stdcall SNC get warning seq(U16 u16 Group,

U8 \*pu8\_CodeIndex, U16 \*pu16\_WarningNo, I32 \*pi32\_Line)

· Purpose

Acquire SNC G code warning code (Index-display the last error number). When this function is called, parameter SNC\_Warn\_Idx will automatically accumulate the error number until it is equal to parameter SNC\_Warn\_Count. If the returned value is -1, it means no new warning occurs.

Parameter

| <b>Name</b>           | Data Type | <b>Description</b>  |
|-----------------------|-----------|---------------------|
| u16_Group             | U16       | Group number        |
| pu8_CodeIndex         | $U8*$     | G code layer number |
| pu16_WarningNo   U16* |           | Warning number      |
| pi32_Line             | $132*$    | Warning line number |

```
 Example
```

```
I16 rt;
```

```
U8 u8 CodeIndex;
```

```
U16 u16_WarningNo;
```
I32 i32\_Line;

```
rt = SNC get warning seq(0, &u8 CodeIndex, &u16 WarningNo, &i32 Line);
```
 $if(rt != -1)$ 

{

... }

#### **7.6 \_SNC\_dump\_param**

 $\cdot$  Format

I16 \_\_stdcall \_SNC\_dump\_param(U16 u16\_Group, char \*path)

· Purpose

Write non-zero parameters set by SNC into the target file.

· Parameter

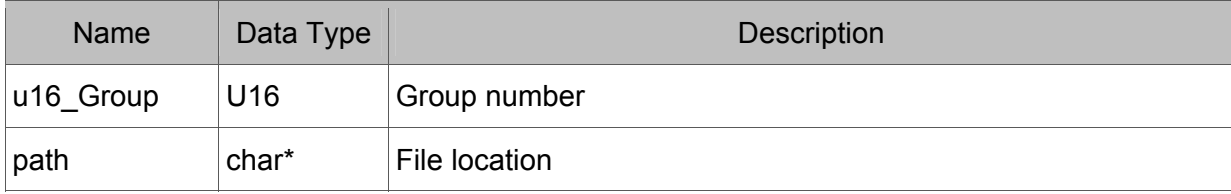

- · Example
	- I16 rt;

rt = \_SNC\_dump\_param(0, "C:\\SNC\_Dump\_Param.txt");

(This page is intentionally left blanks.)

## **Parameters Descriptions**

After SNC is initialized, users have to setup parameters according to each mechanism. This is for accurately and quickly decoding G code and executing commands. This chapter lists functions and definitions of each parameter.

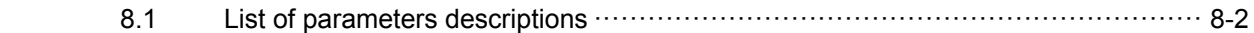

### **8.1 List of parameters**

\*Abbreviation O stands for operation; R/W stands for read and write.

Table 8-1

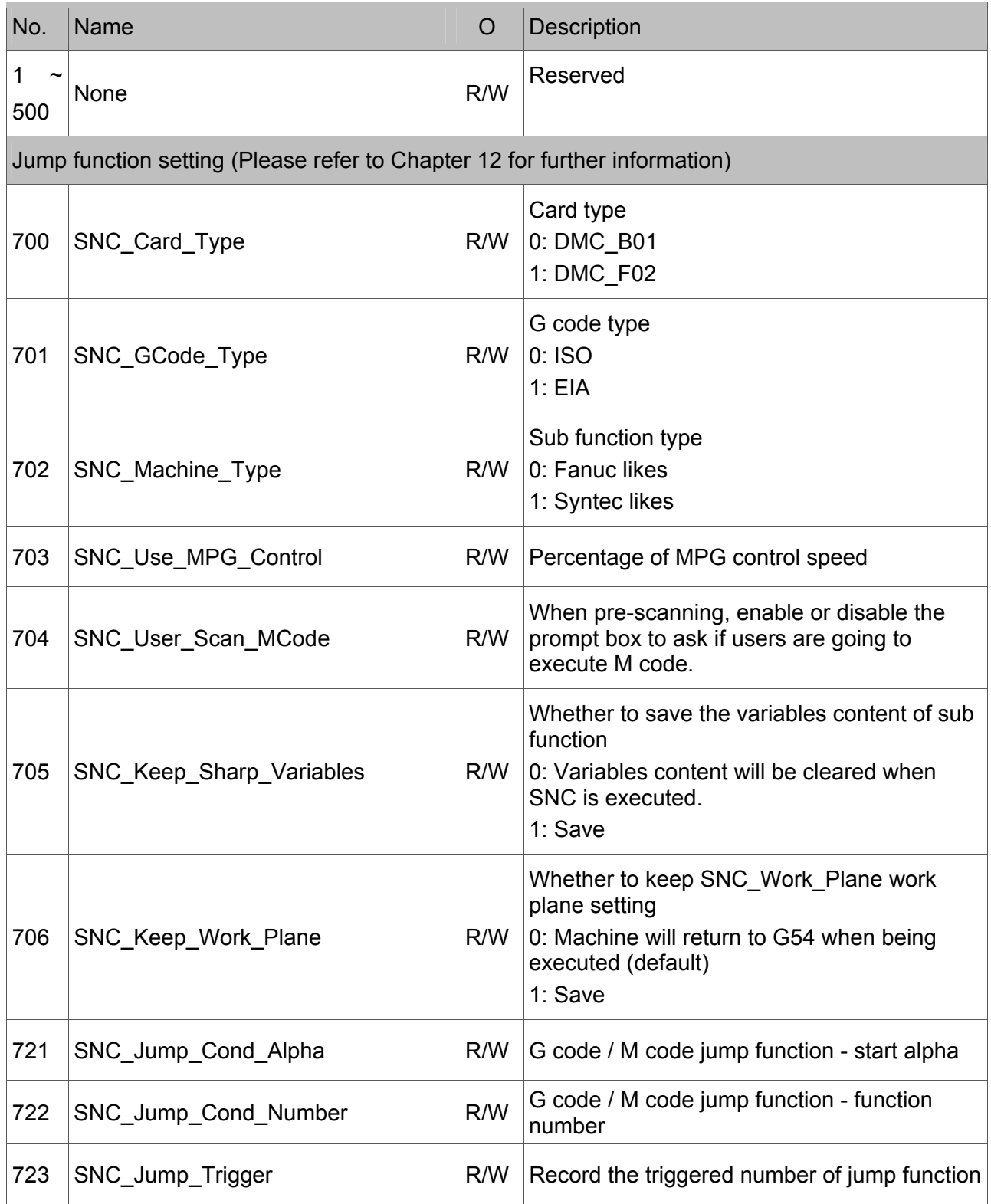

 $\equiv$ 

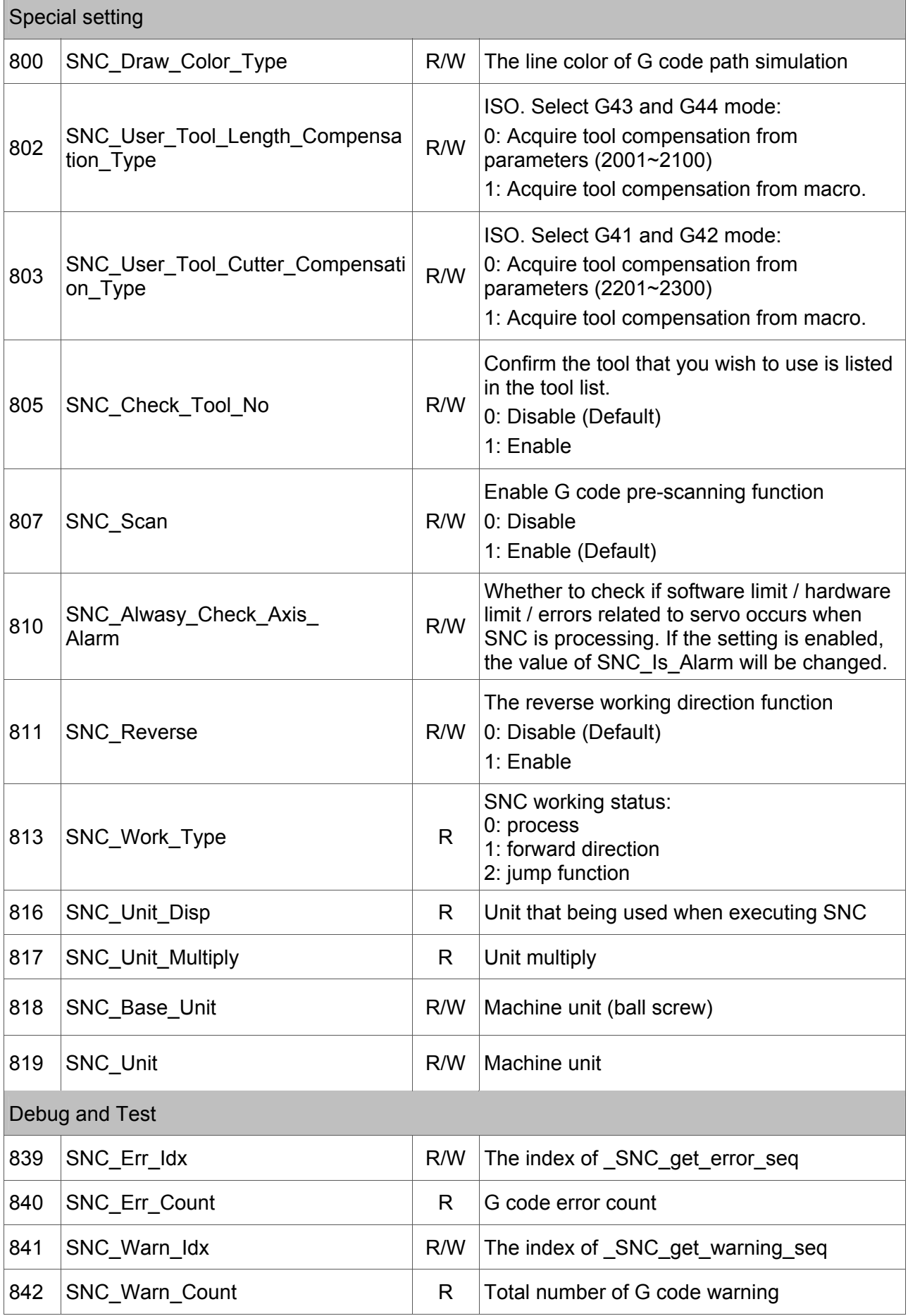

٦

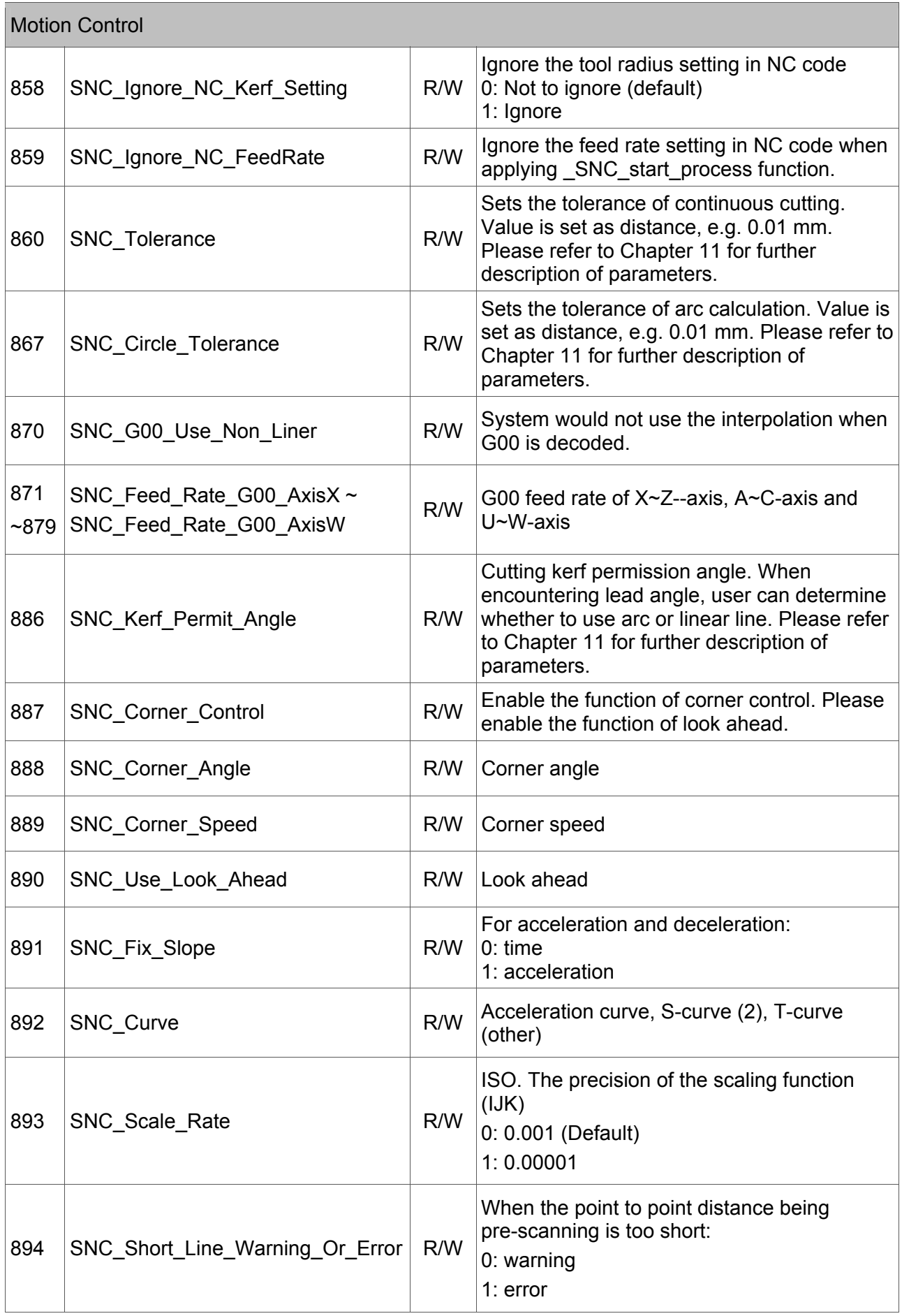

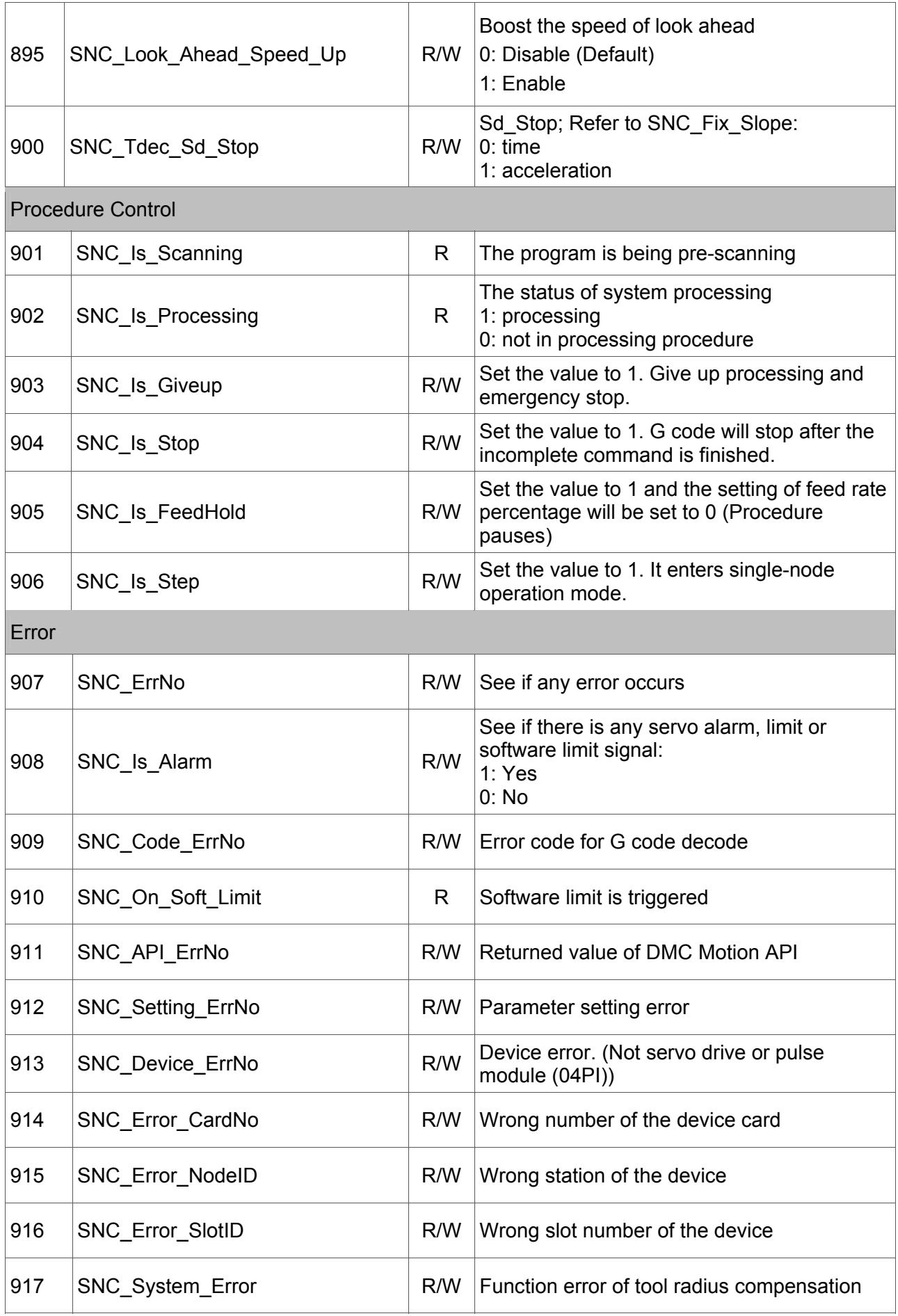

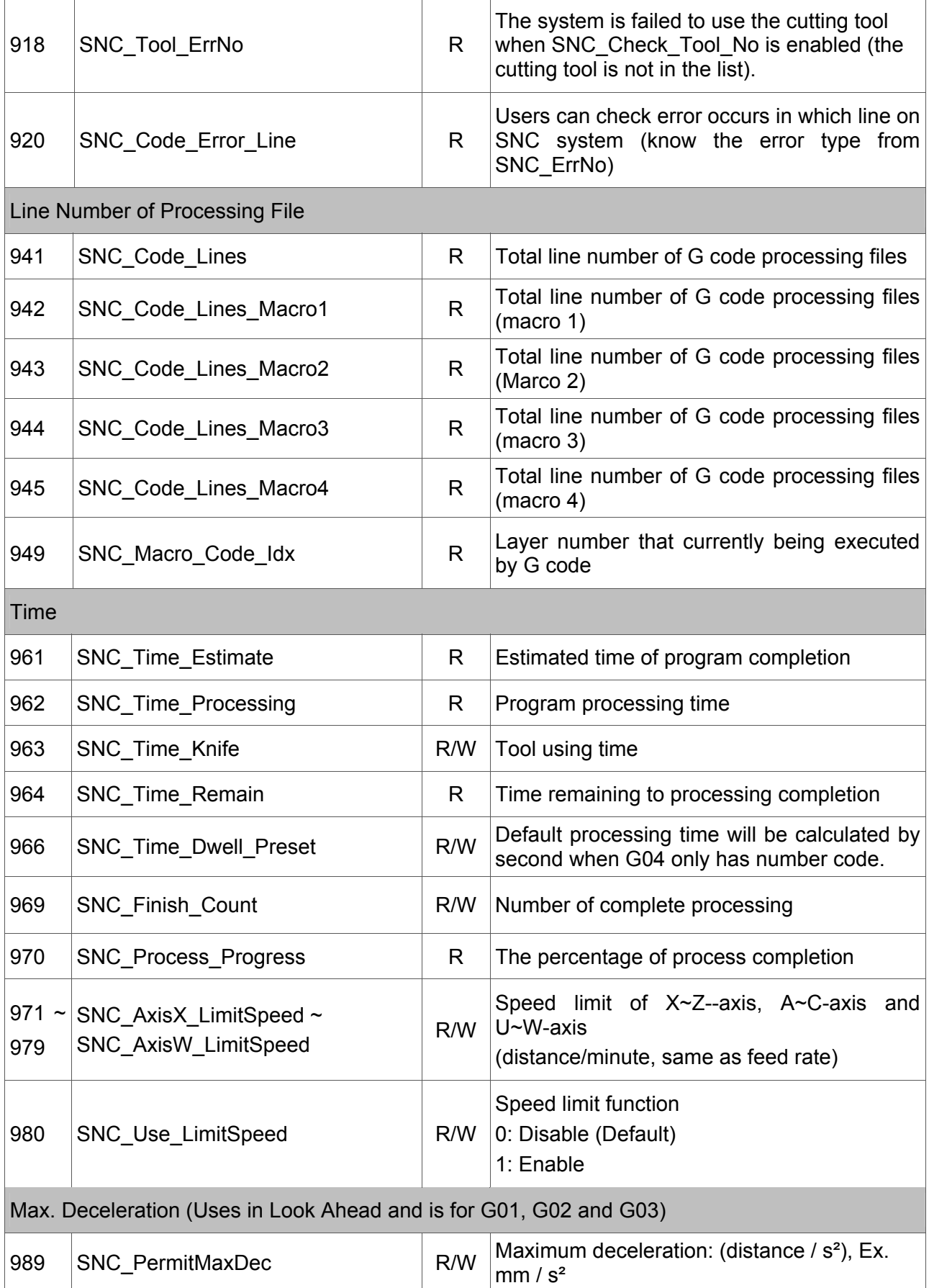

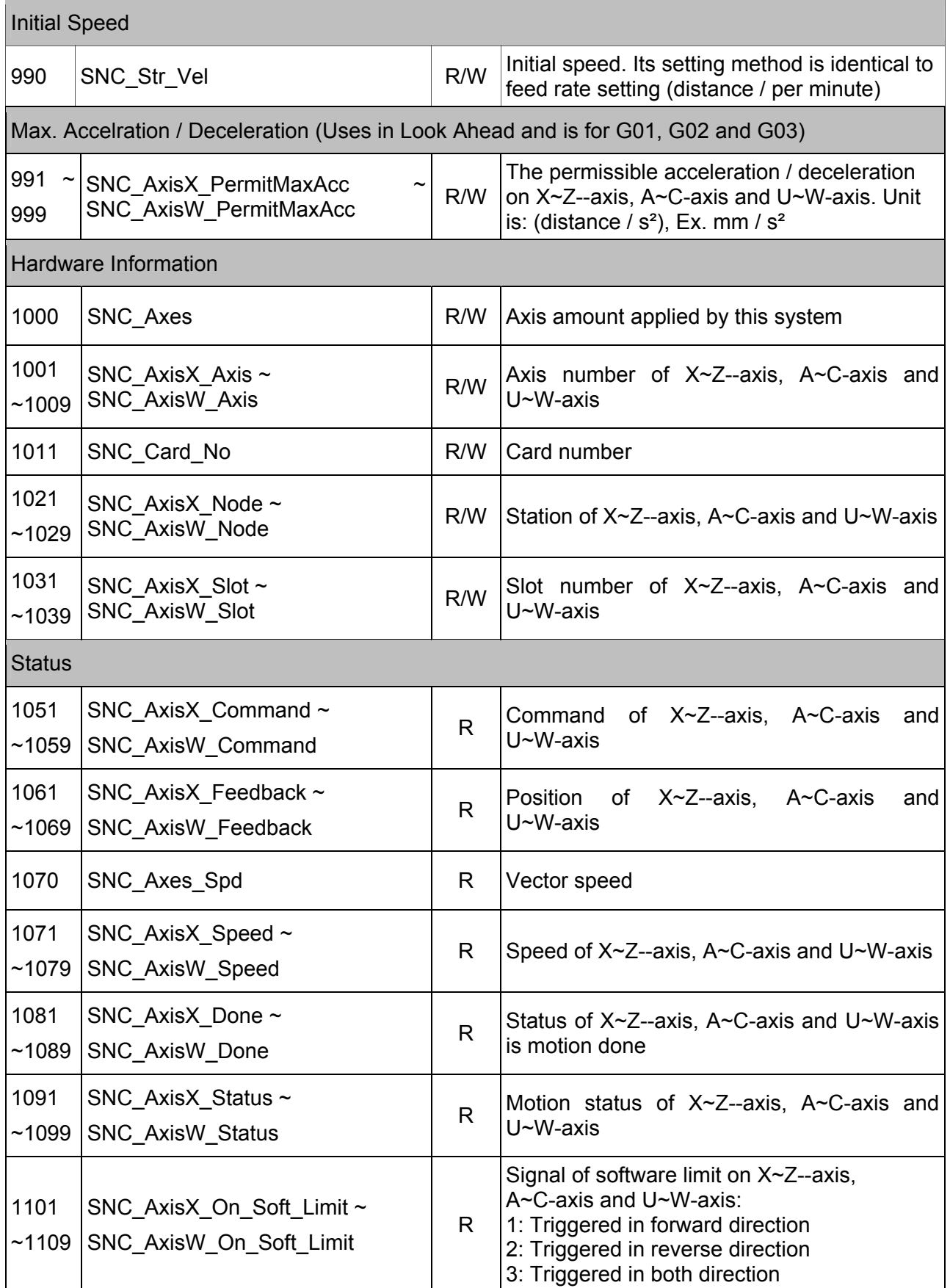

#### **Parameters Descriptions Parameters Descriptions Parameters Descriptions Parameters Parameters Parameters Parameters Parameters Parameters Parameters Parameters Parameters Parameters**

÷,

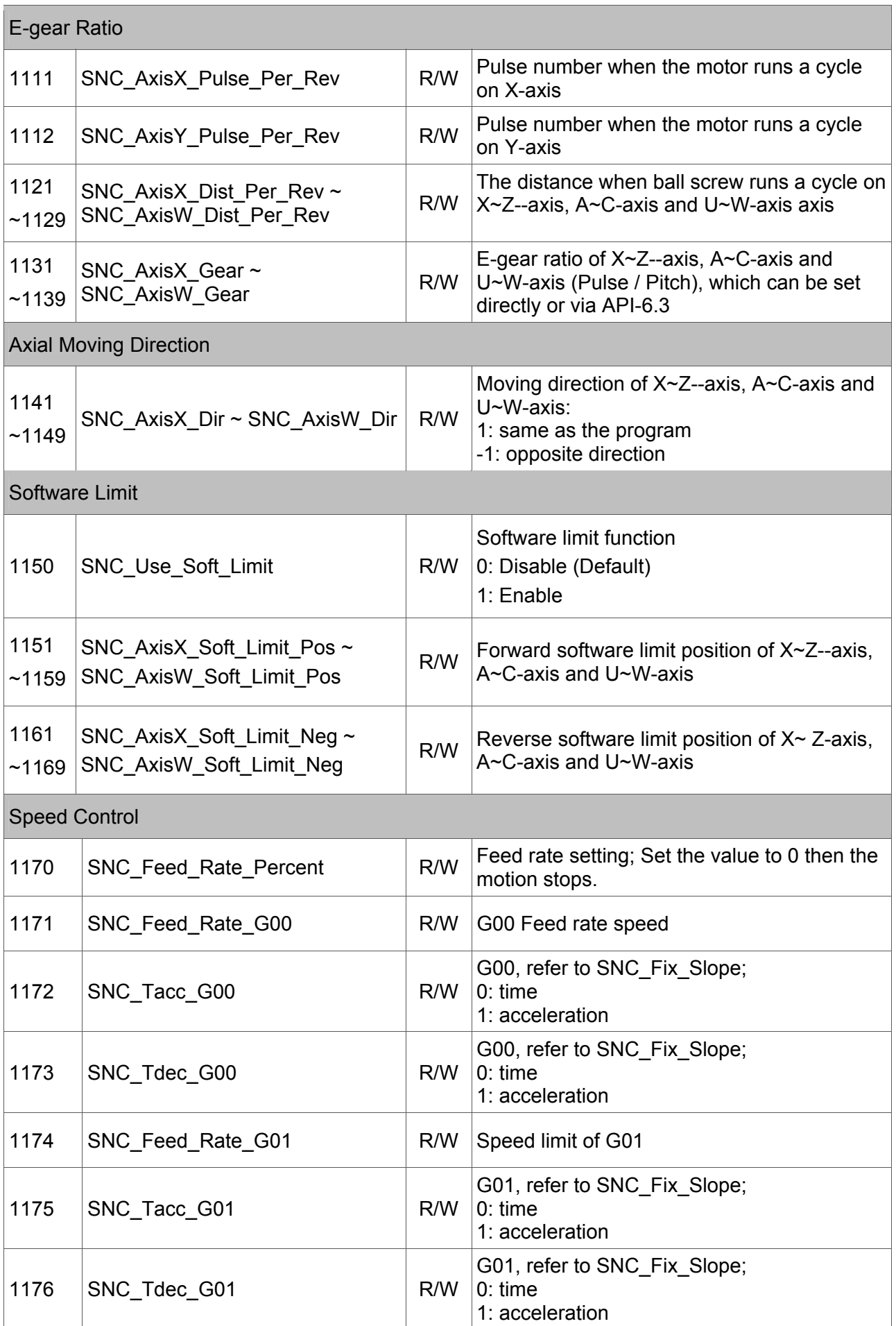

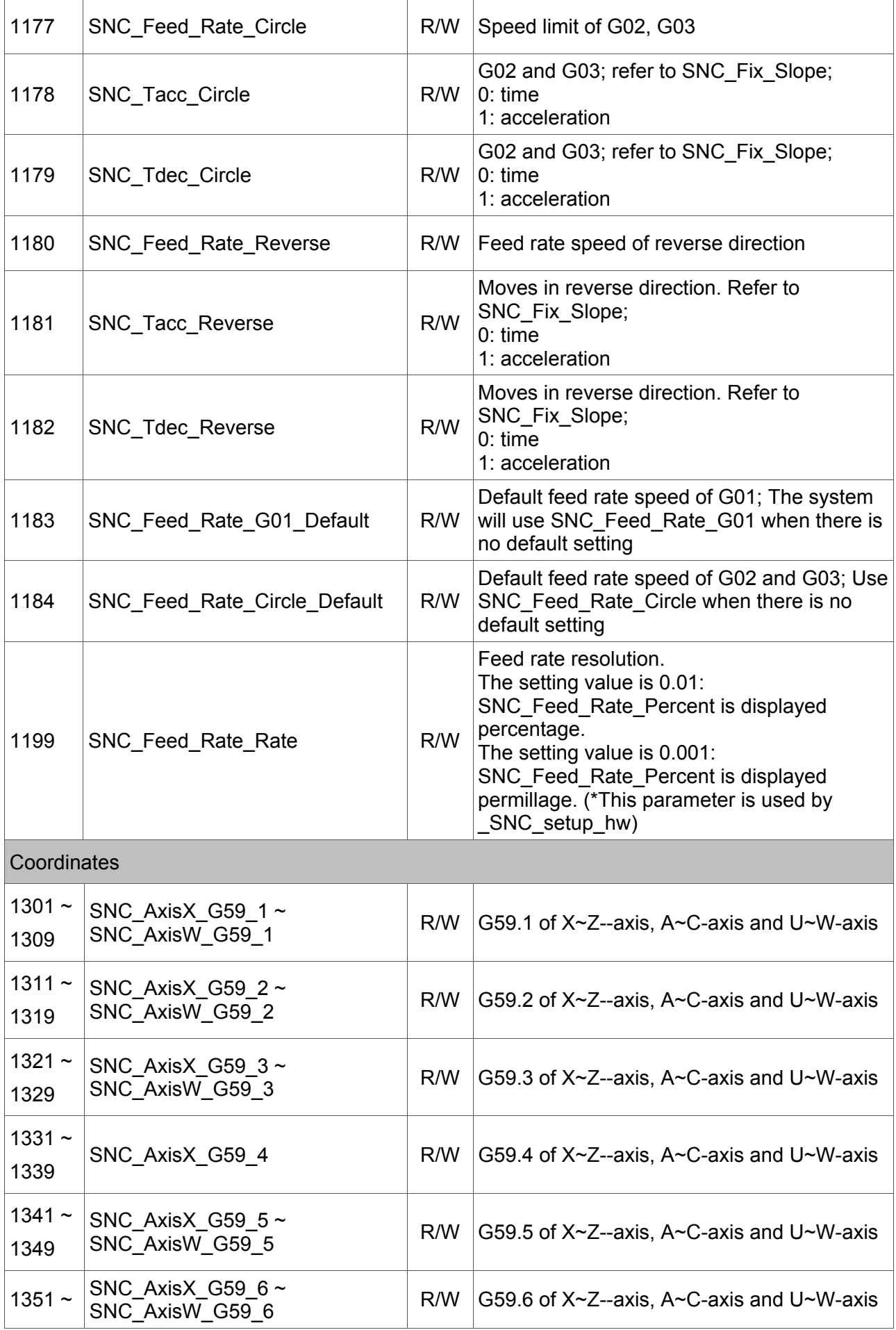

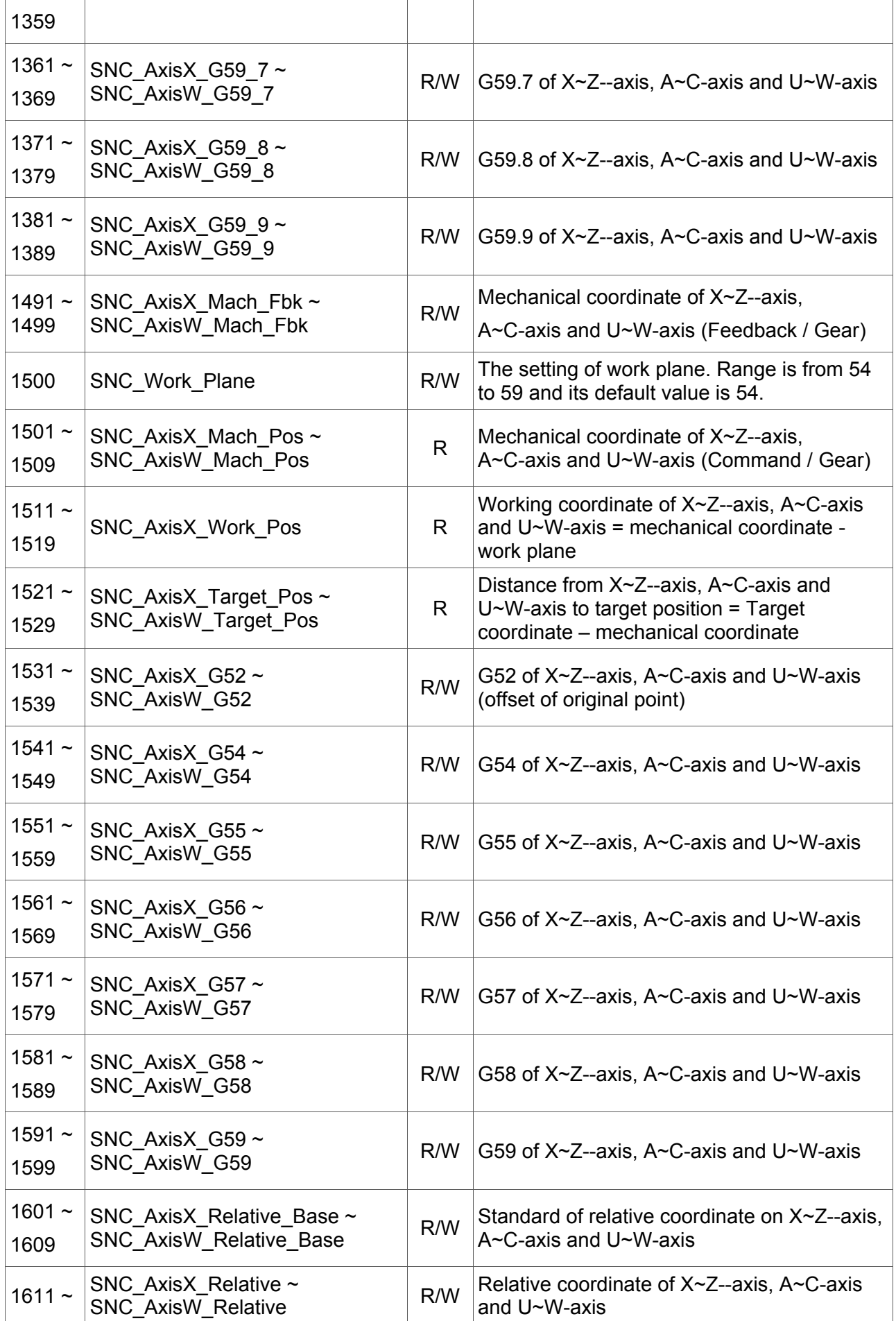

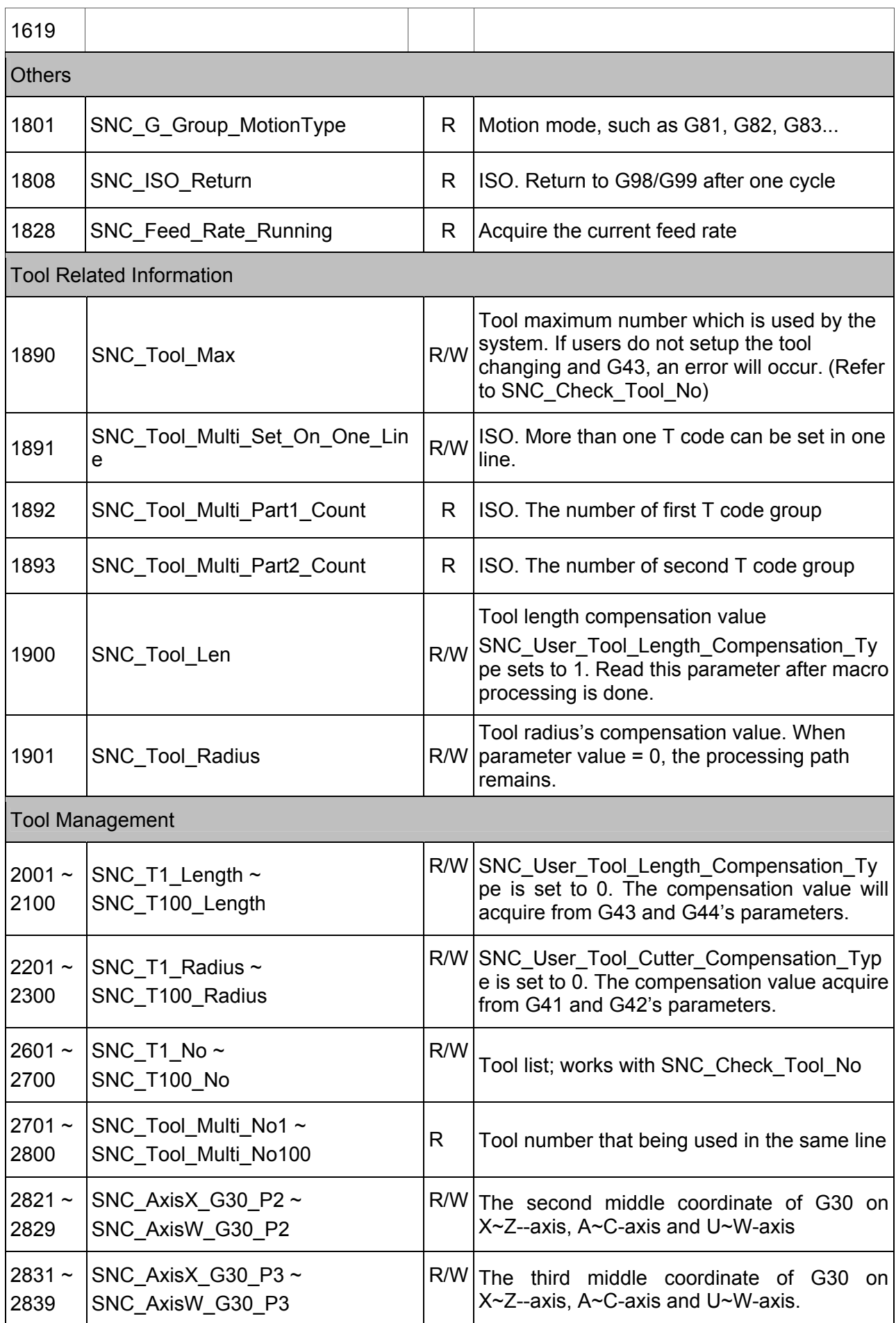

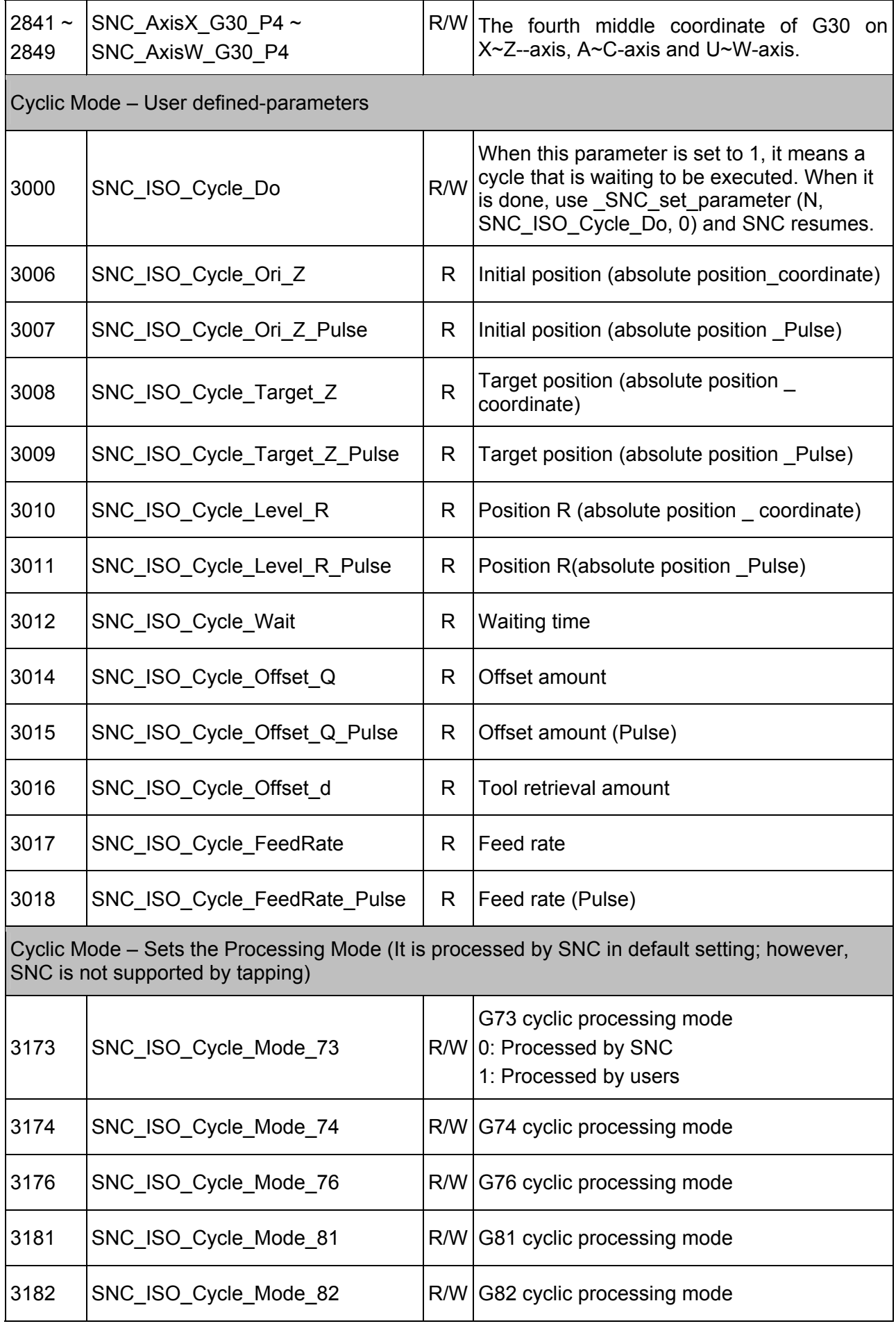

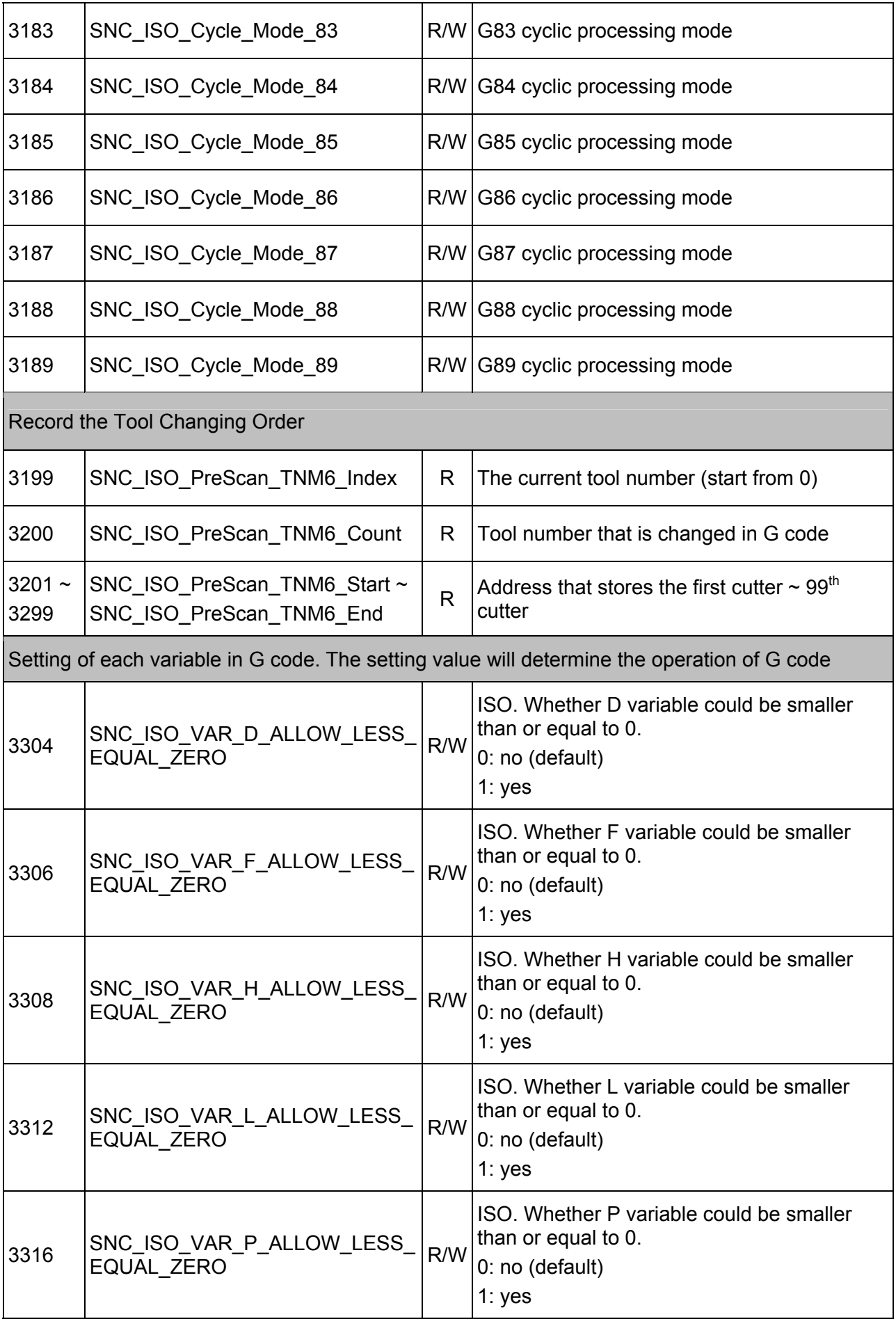

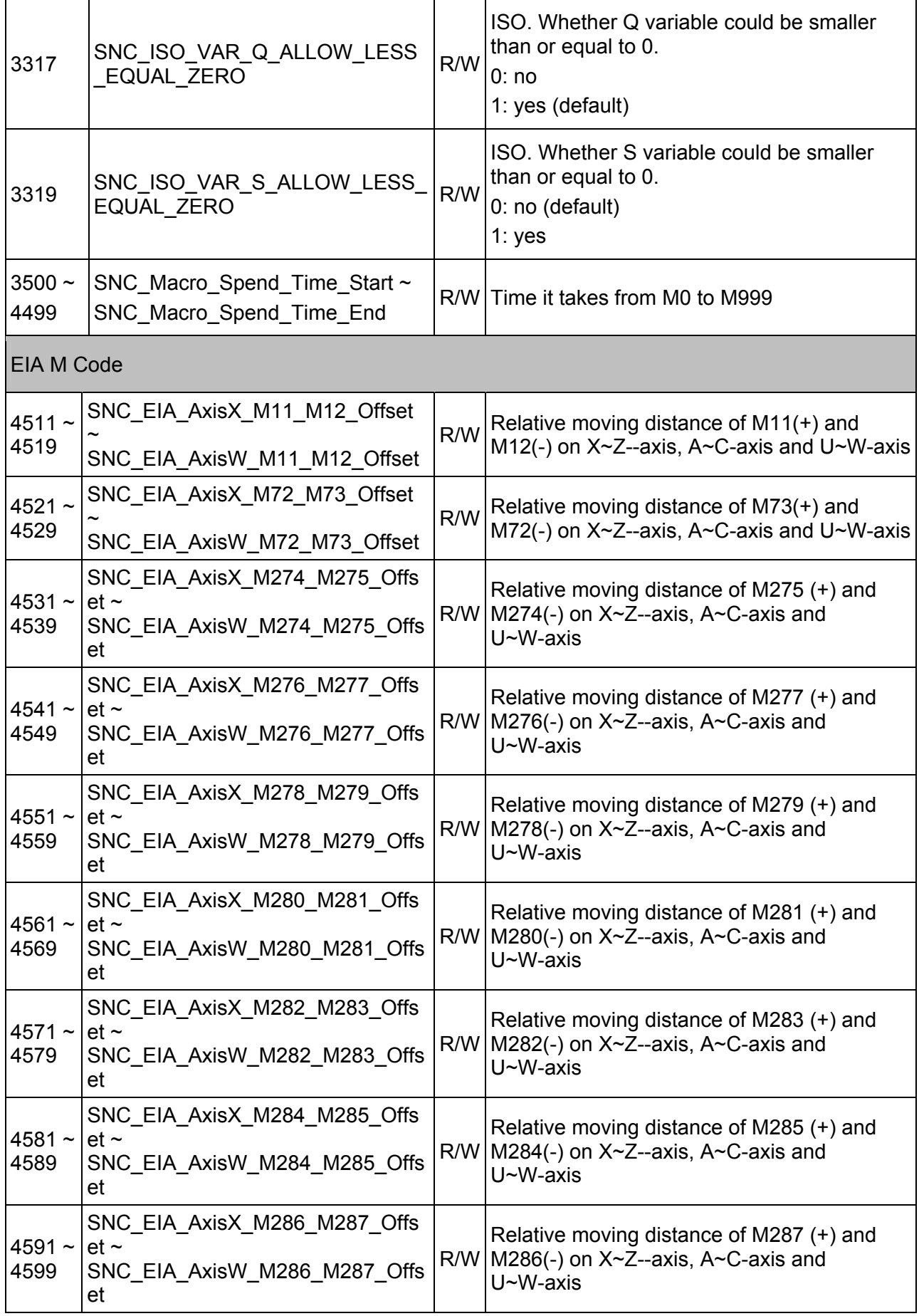

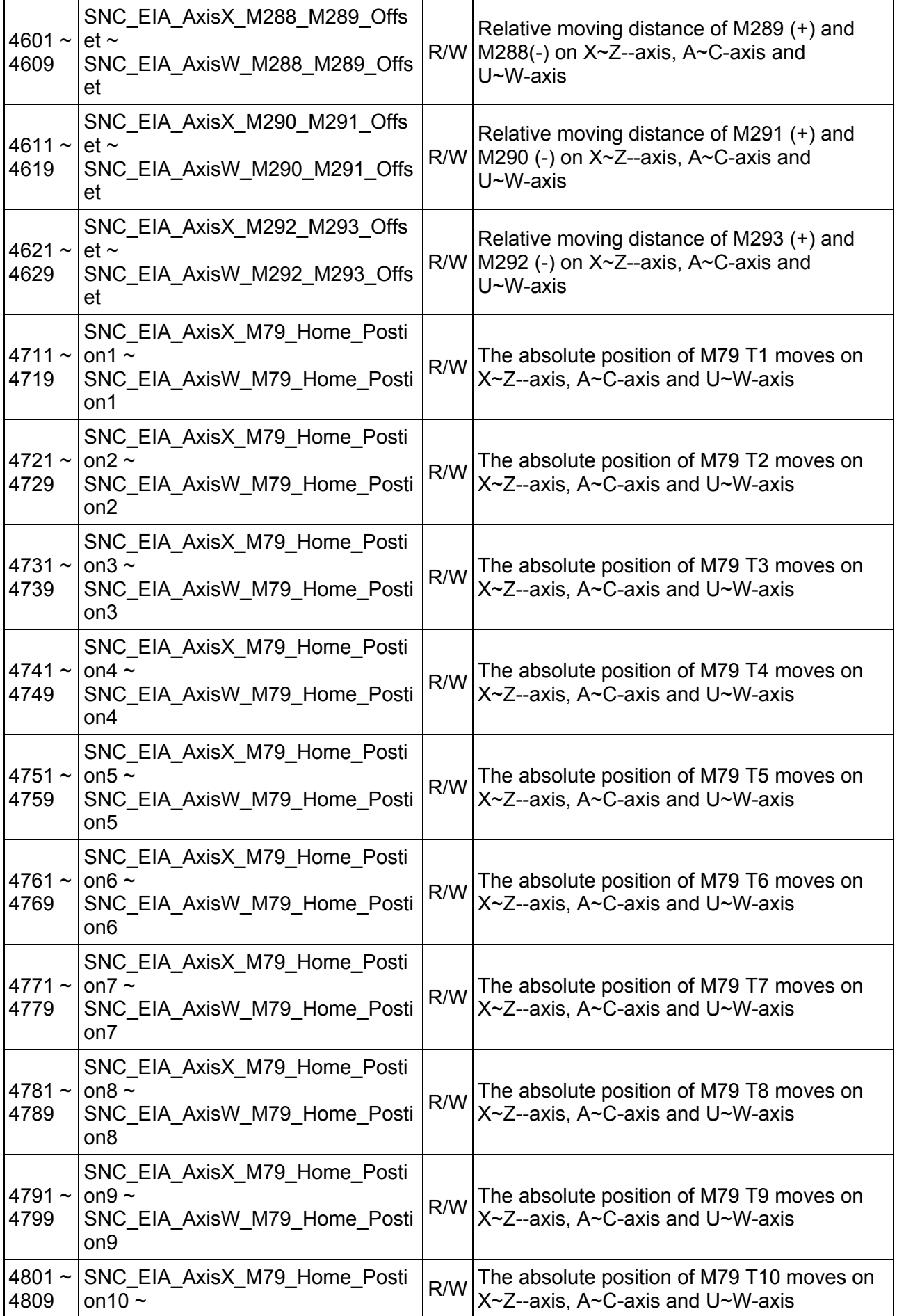

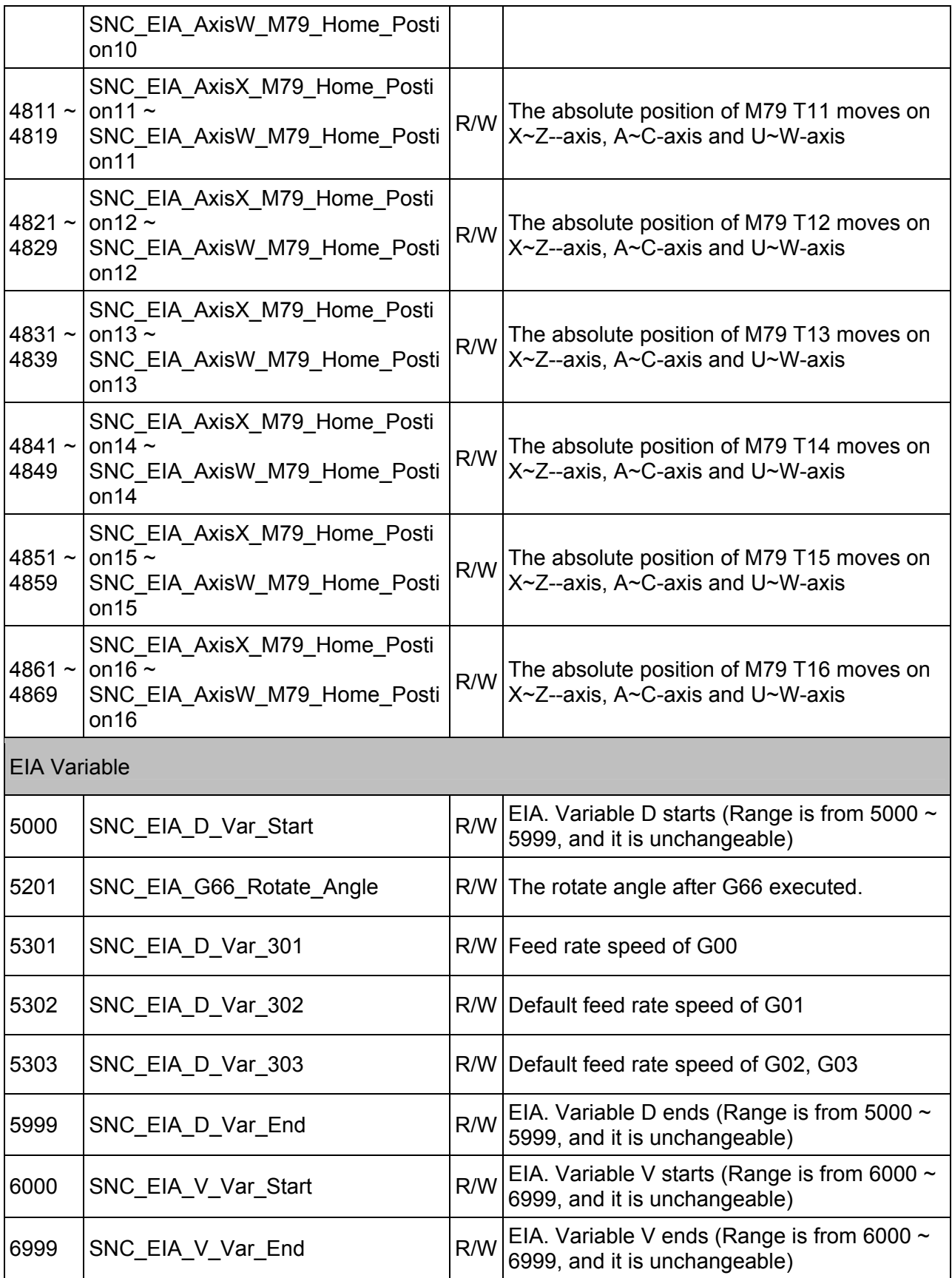

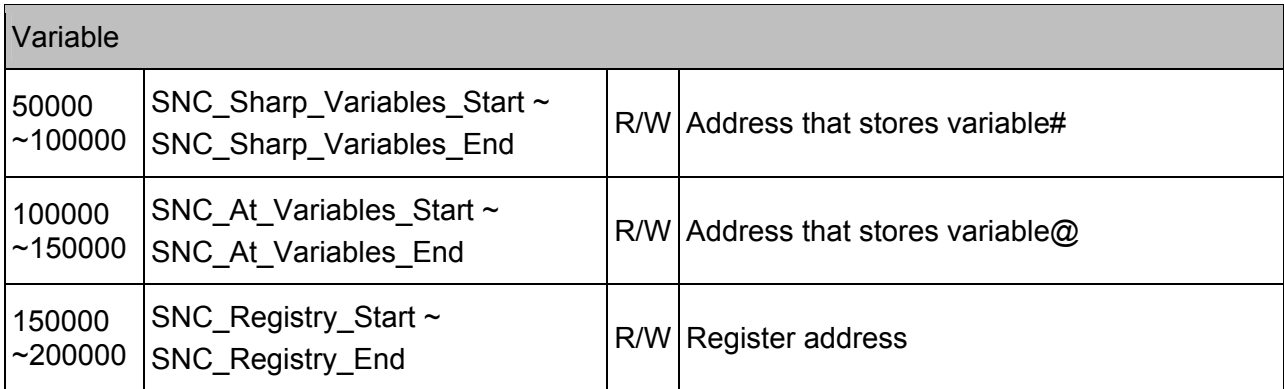

(This page is intentionally left blank.)
### **Description of SNC Error Parameter**

This chapter can be regarded as the list for looking up error codes or error parameters during SNC operation.

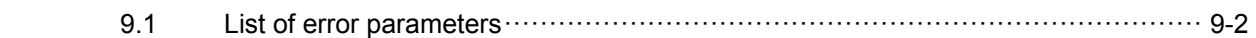

#### **9.1 List of error parameters**

Table 9-1

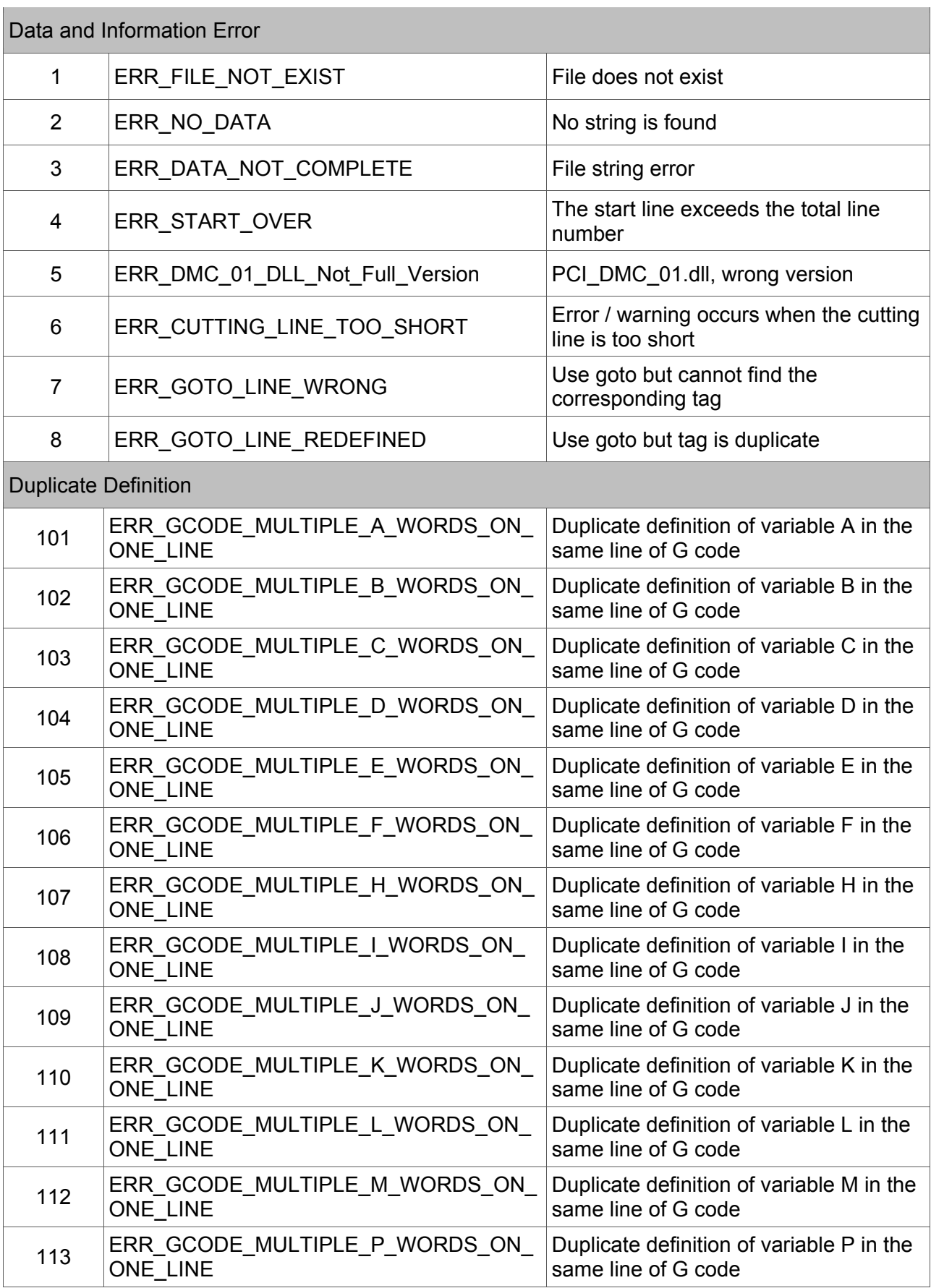

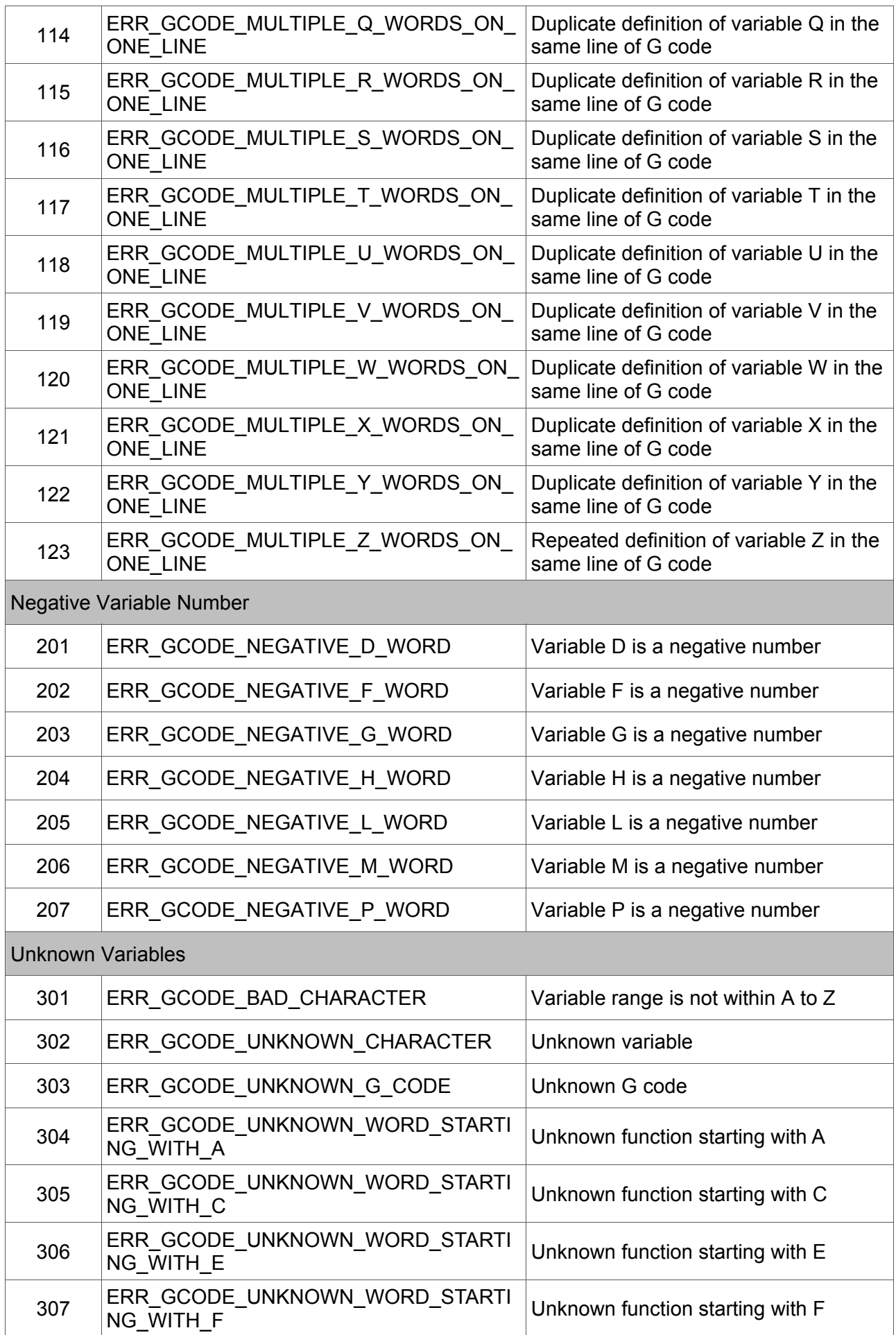

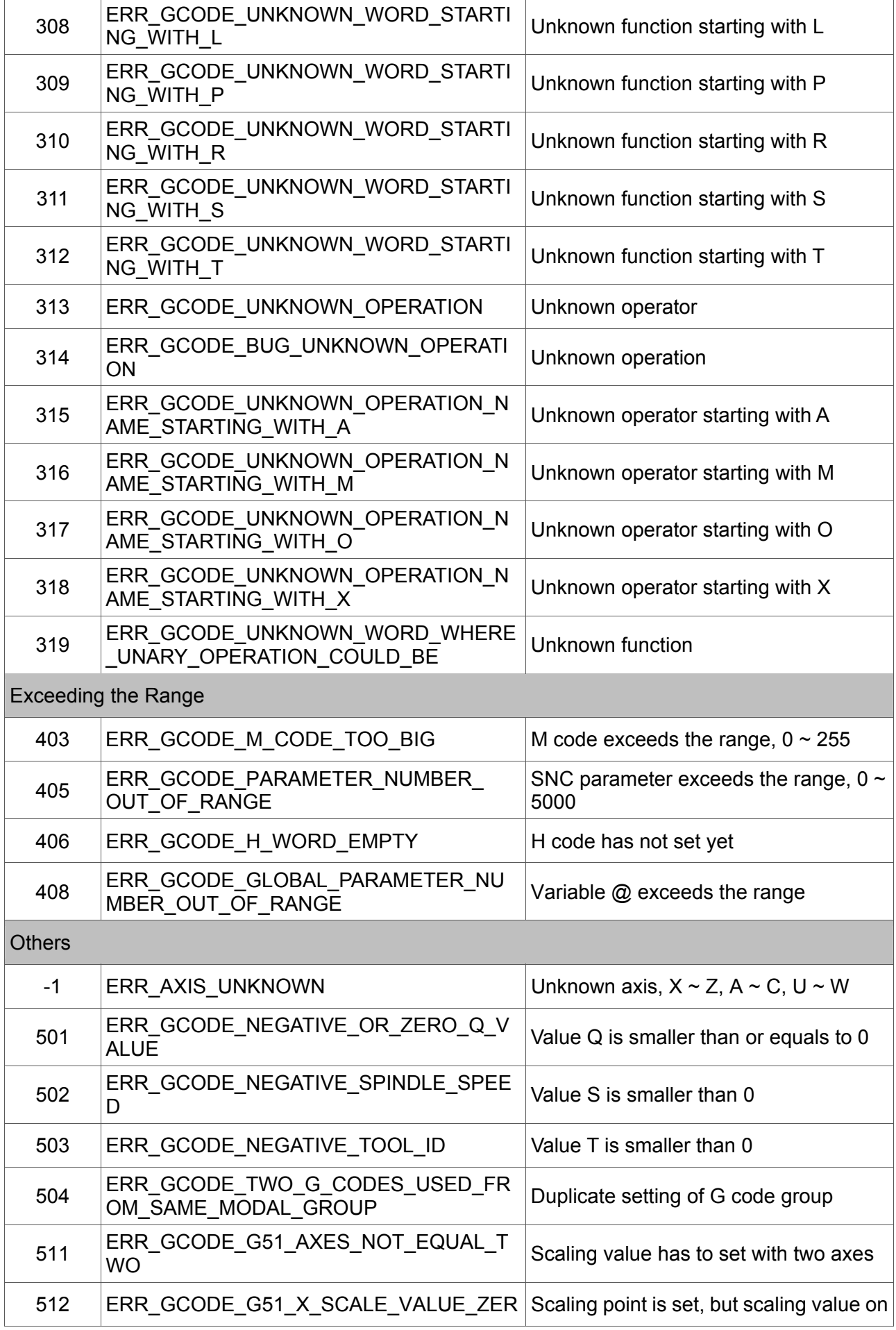

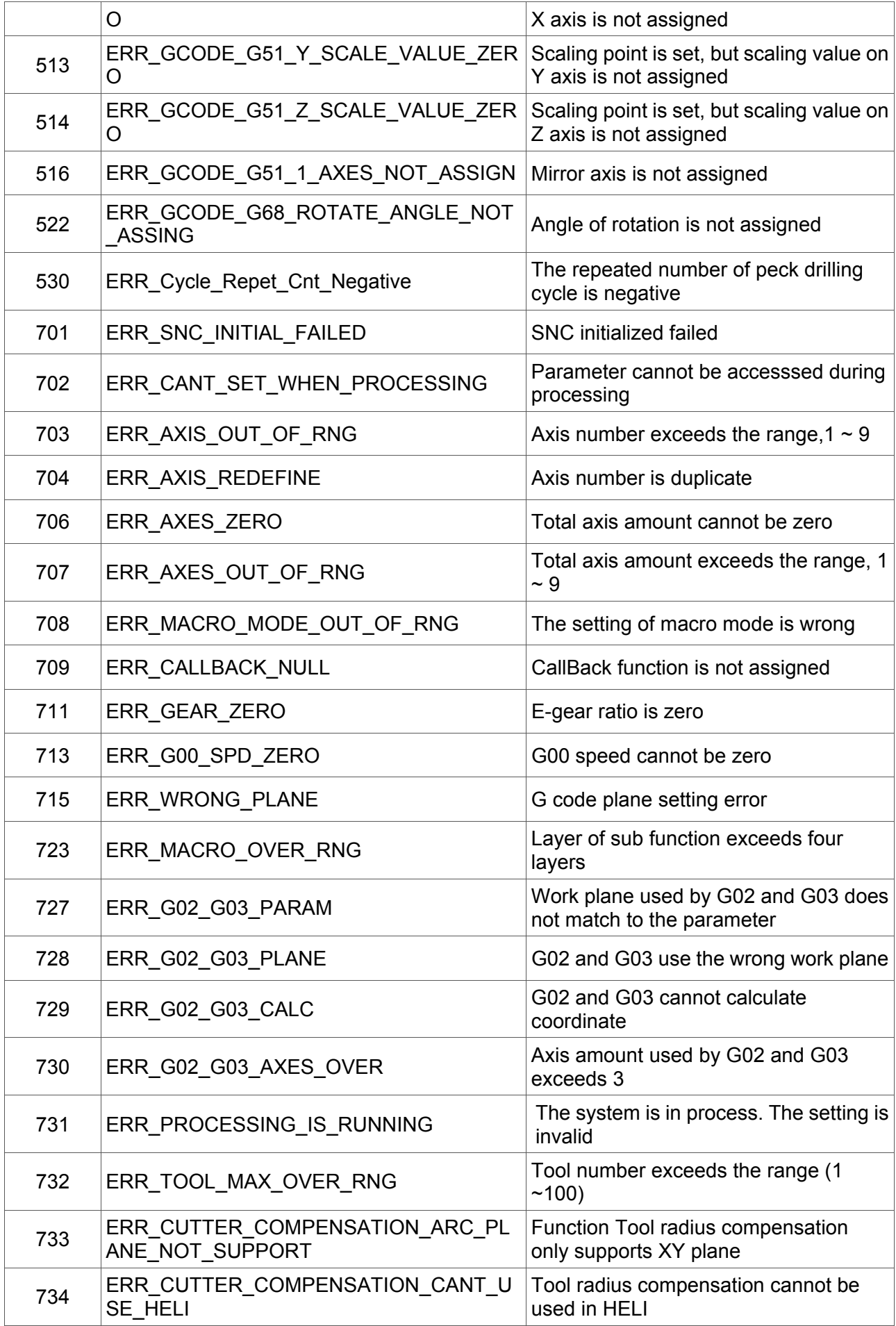

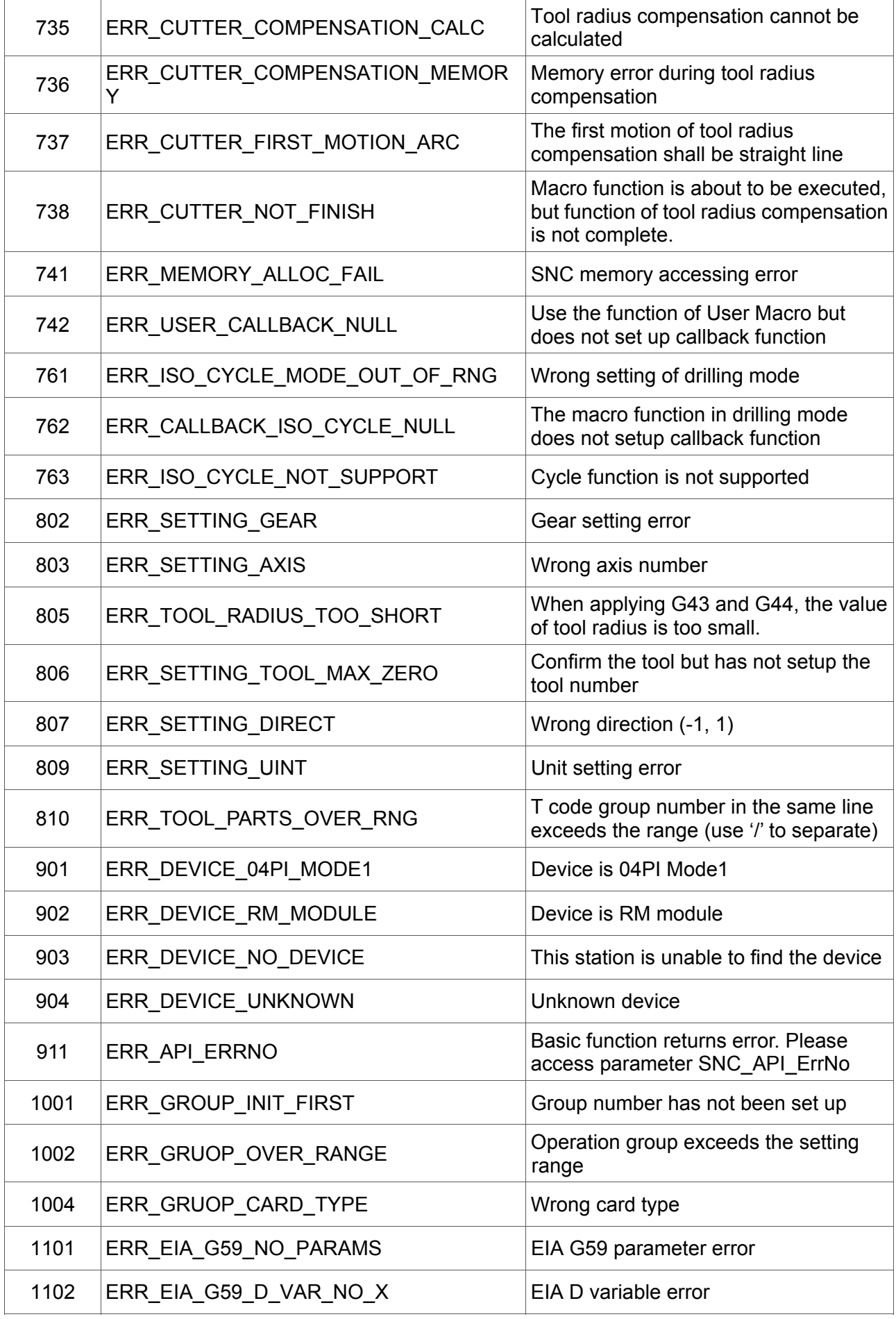

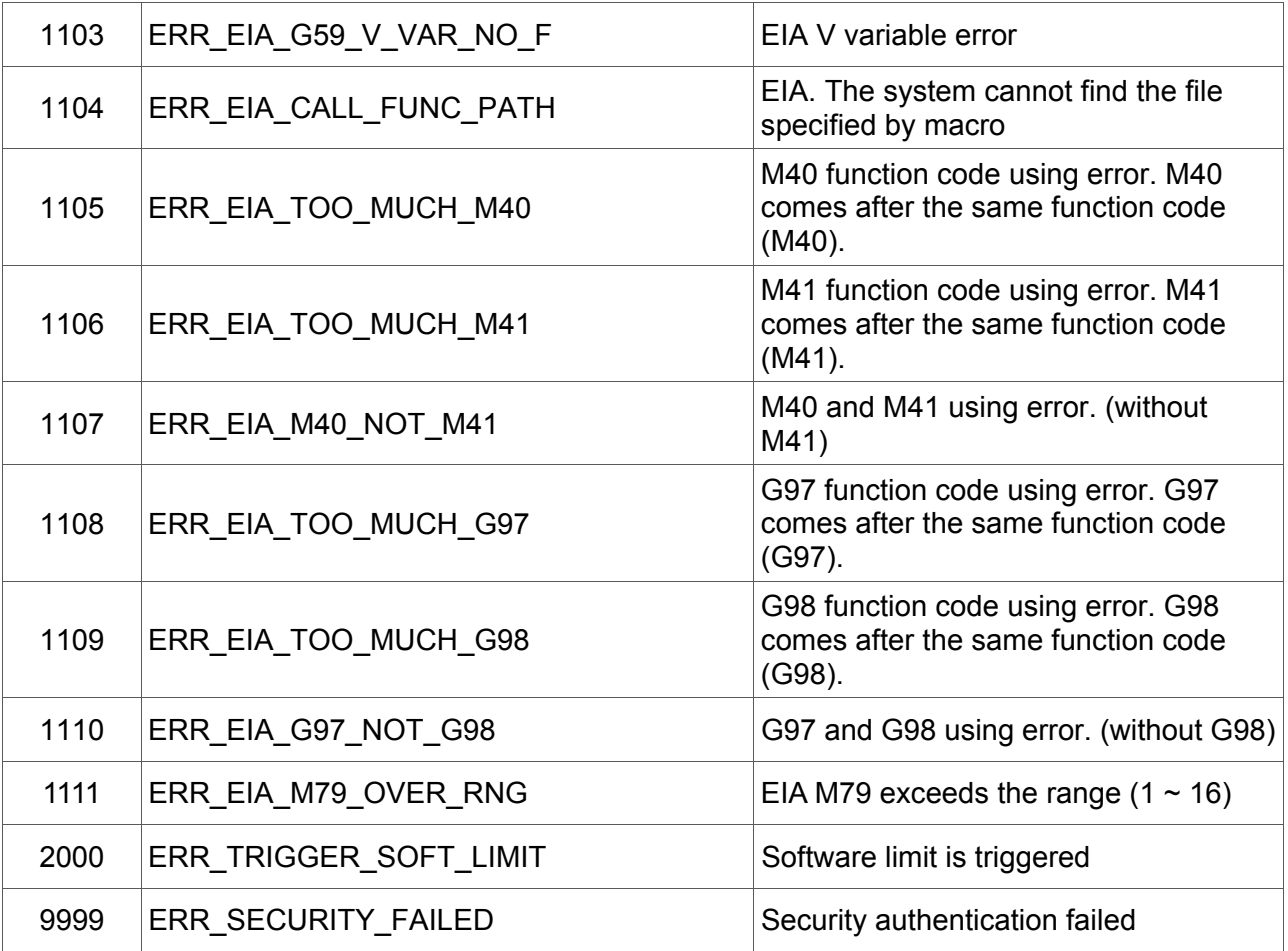

(This page is intentionally left blank.)

# 10

## **Caution Note**

When applying the Delta's SNC function, please pay special attention to SNC initialized setting, SNC default value, G43 and G44 program scanning and instruction of SNC gear that mentioned in this chapter.

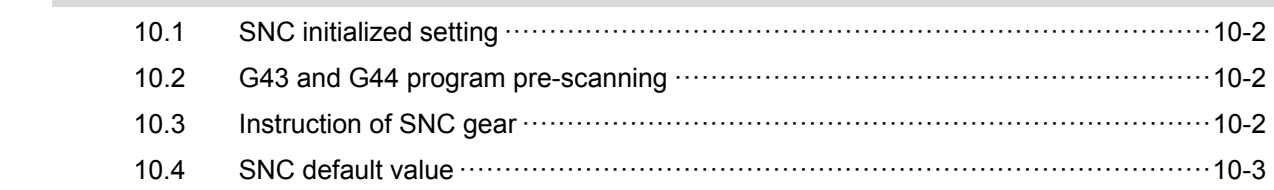

#### **10.1 SNC initialized setting**

Please use SNC initial function initialization before setting up each SNC parameter. This is for avoiding the parameter being cleared or covered during initialization.

#### **10.2 G43 and G44 Program Pre-Scanning**

When SNC\_User\_Tool\_Length\_Compensation\_Type is 1, it means the system has to measures the tool length first before confirming the value. Scanning of G43 and G44 will be skipped because the compensation value is unknown.

#### **10.3 Instruction of SNC Gear**

Procedure of applying E-gear is shown as below:

- (1) \_SNC\_group\_init
- (2) \_SNC\_initial
- (3) Setup each parameter of SNC
- (4) Setup parameter Gear (SNC\_AxisX\_Gear ~ SNC\_AxisW\_Gear)
- (5) Use DMC API to activate the motion card.
- (6) Set the value of Position and Command to zero
- (7) \_SNC\_setup\_hw
- (8) When applying \_SNC\_setup\_hw, make sure the value of Comamnd and Position is zero.

#### **10.4 SNC default value**

#### Table 10-1

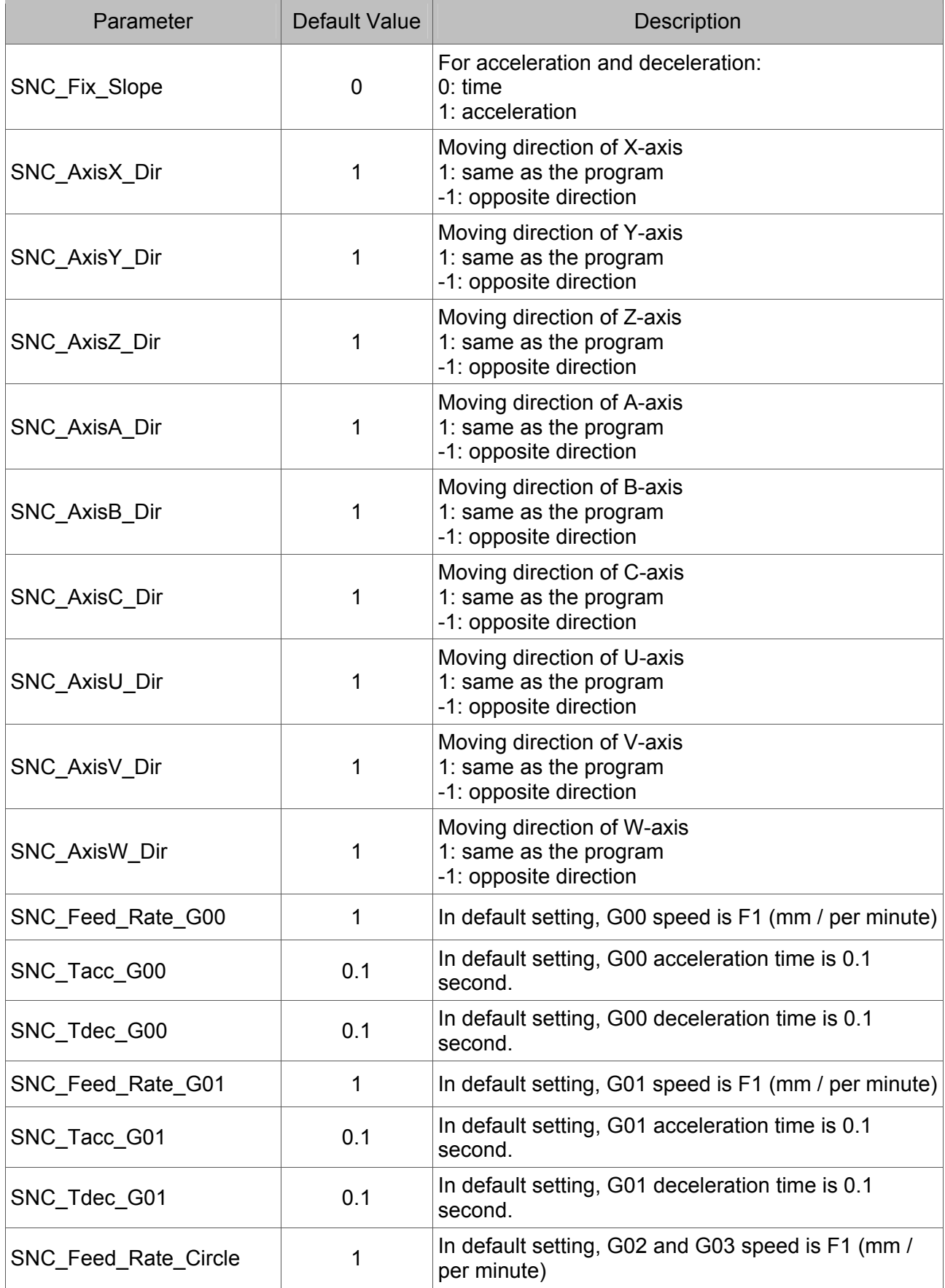

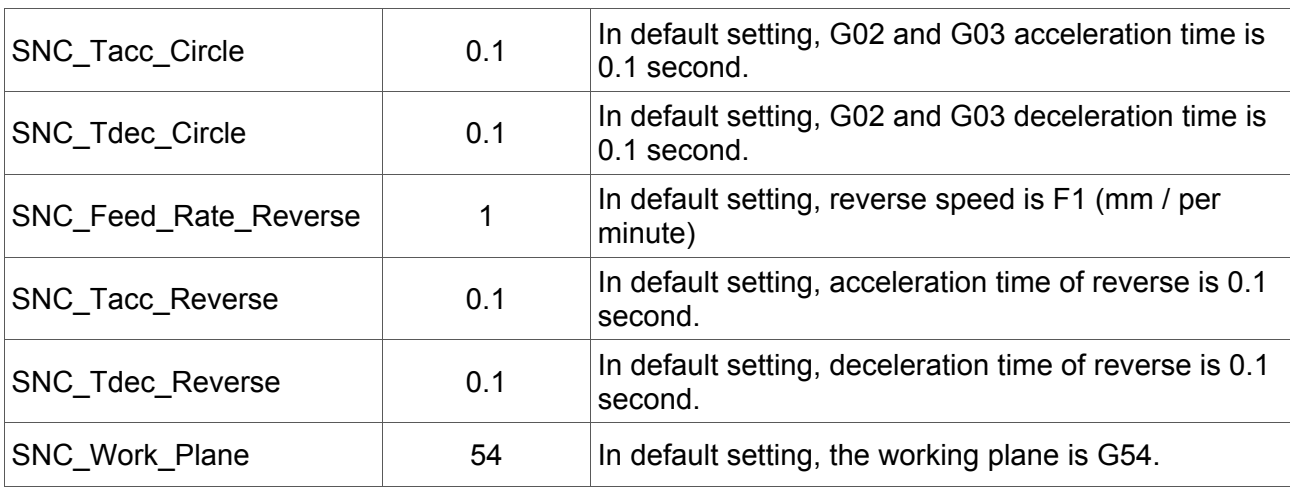

# $\overline{\mathcal{L}}$ 1

# **Special Parameters**

Part of special parameters mentioned in Chapter 8 are illustrated in this chapter.

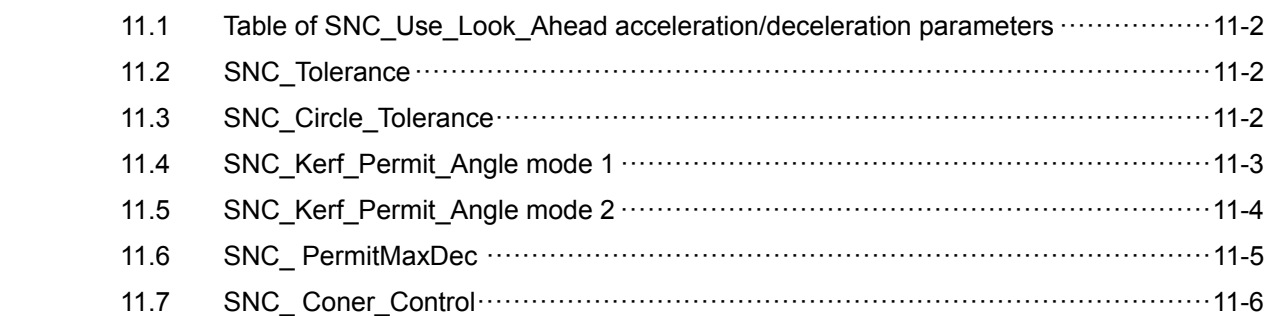

#### **11.1 Table of SNC\_Use\_Look\_Ahead acceleration / deceleation parameters**

Table 11-1

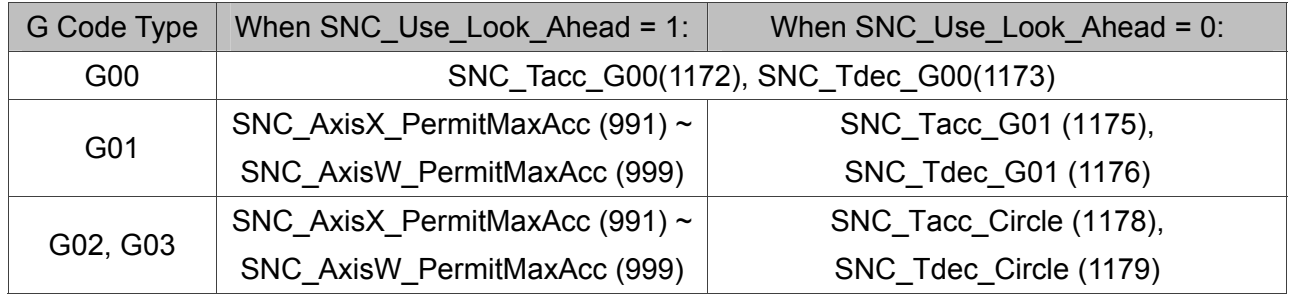

#### **11.2 SNC\_Tolerance**

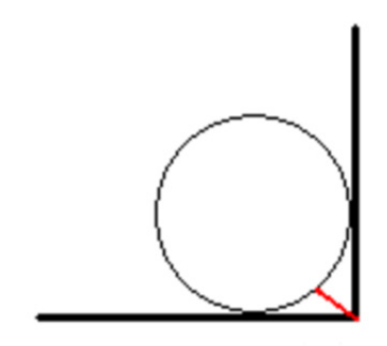

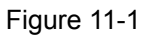

Description: Distance from the rim of arc to right angle

#### **11.3 SNC\_Circle\_Tolerance**

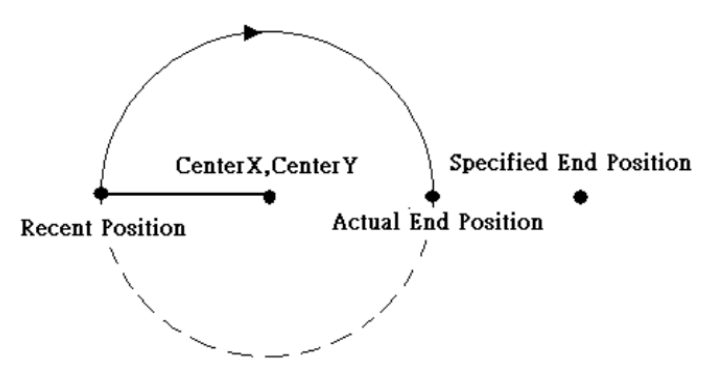

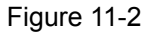

Description: When the difference between expected and actual position exceeds the setting error, SNC will return ERR\_G02\_G03\_CALC and calculate the arc error.

#### **11.4 SNC\_Kerf\_Permit\_Angle mode 1**

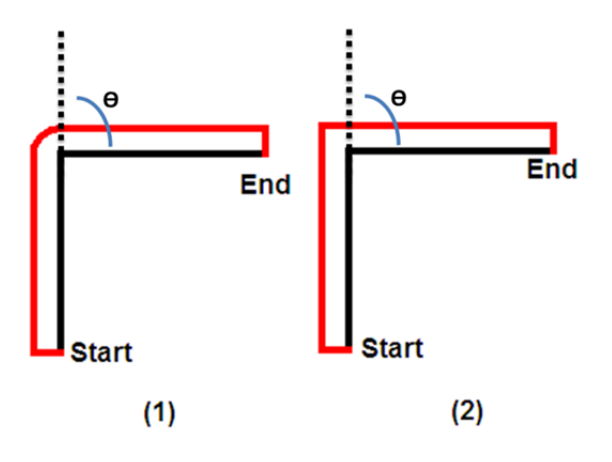

Description: There are two paths when tool radius compensation is applied to two linear commands:

- (1) When included angle between two lines (Θ) > the value of SNC\_Kerf\_Permit\_Angle, please apply to figure (1).
- (2) When included angle between two lines (Θ) < the value of SNC\_Kerf\_Permit\_Angle, please apply to figure (2).

#### **11.5 SNC\_Kerf\_Permit\_Angle mode 2**

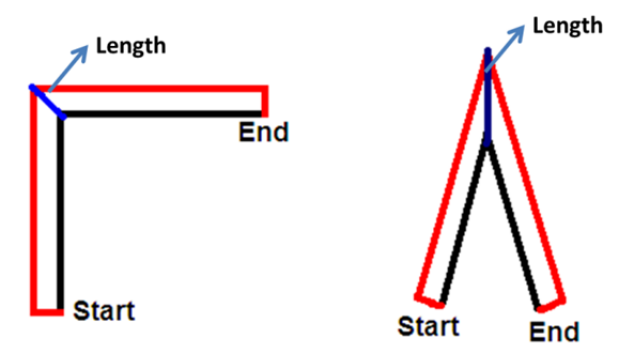

Description: When applying the second path, distance (Length) between the intersection point of original line and the one in tool compensation line is different. See the figure below:

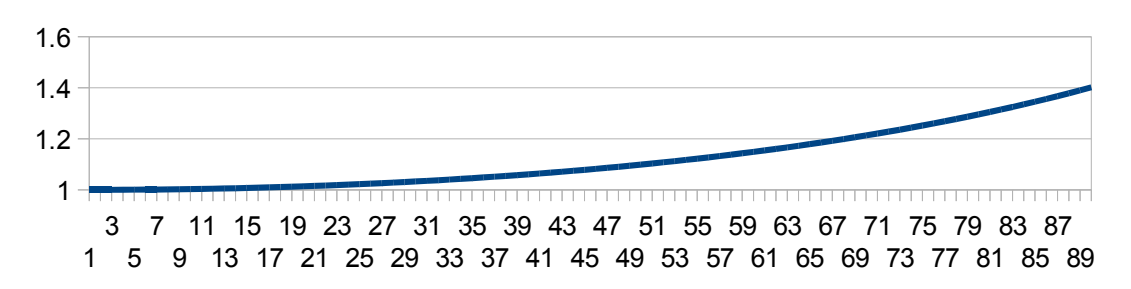

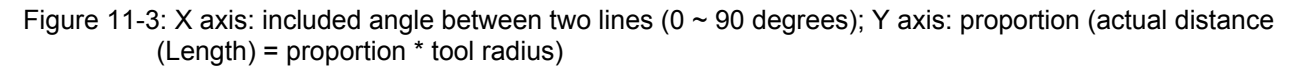

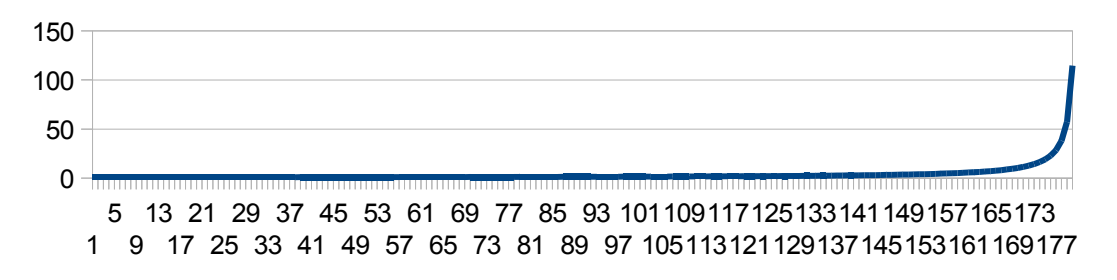

Figure 11-4: X axis: included angle between two lines ( $0 \sim 180$  degrees); Y axis: proportion (actual distance (Length) = proportion \* tool radius)

#### **11.6 SNC\_ PermitMaxDec**

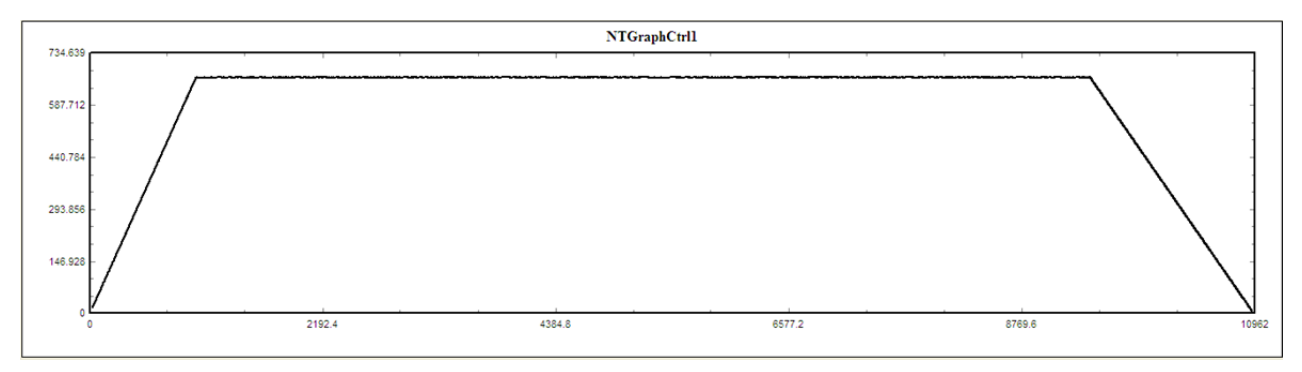

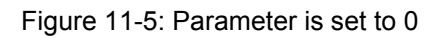

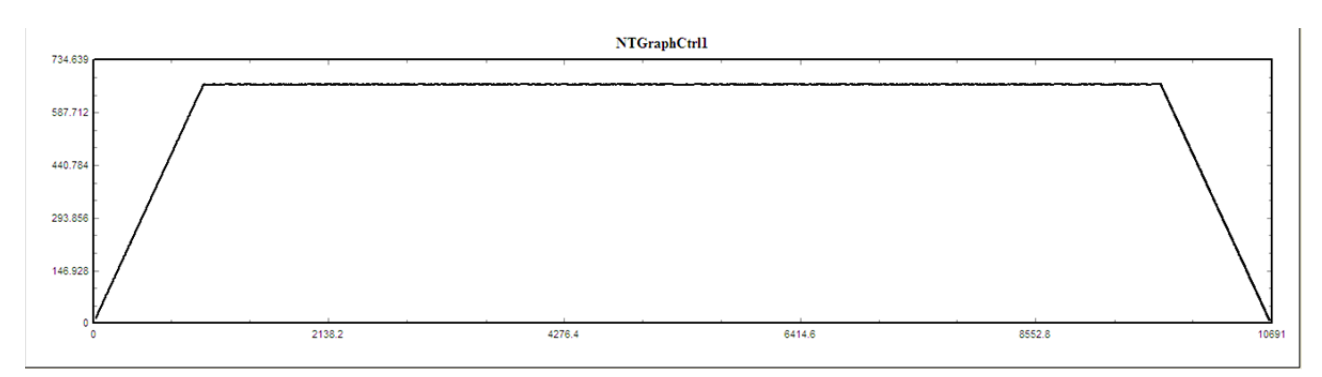

Figure 11-6: Parameter is set to 100

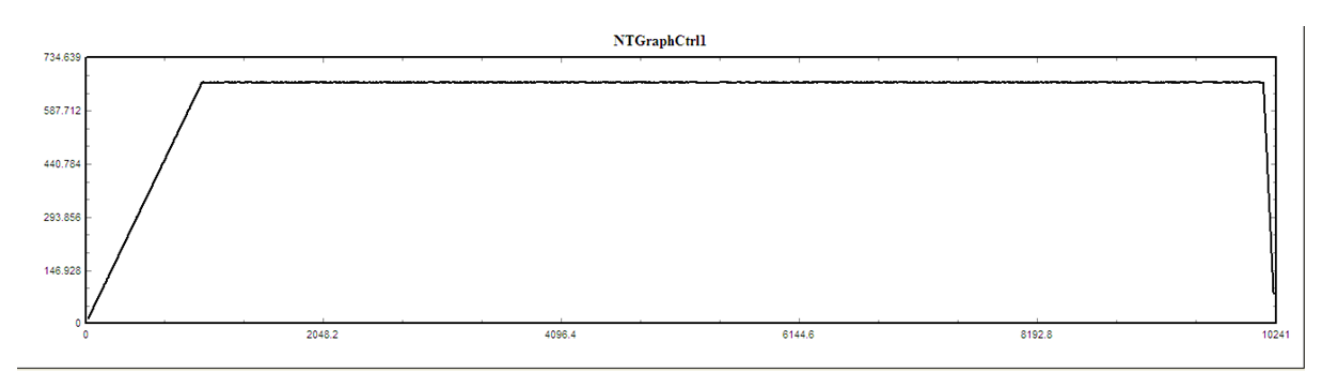

Figure 11-7: Parameter is set to 1000

Description: This parameter influences the motion when Look Ahead decelerates to stop. When the value is smaller, it means the machine tolerates smaller speed variation. That is, speed change will be moderate. If the value is bigger, speed change becomes abrupt.

#### **11.7 SNC\_Corner\_Control**

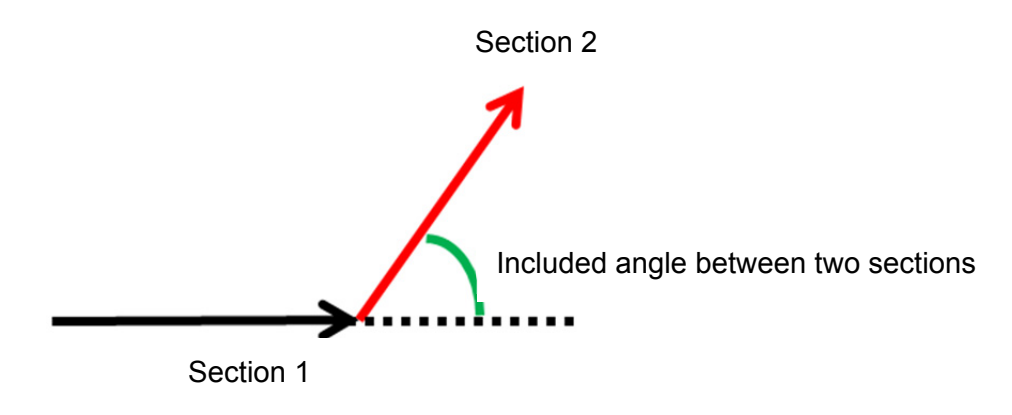

Description:

When SNC\_Corner\_Control is enabled, if the included angle between two lines is over the value of SNC\_Corner\_Angle, corner speed is equal to SNC\_Corner\_Speed; If included angle between two lines is smaller than the value of SNC\_Corner\_Angle, corner speed is the one calculated by LookAhead.

When SNC\_Corner\_Control is disabled, corner speed is the one calculated by LookAhead.

# **G Code Supporting Table**

Users can look up G code types and corresponding functions supported by Delta's SNC in G code supporting table.

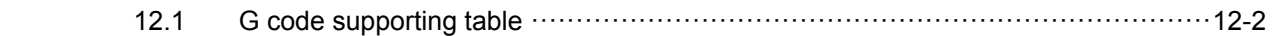

#### **12.1 G code supporting table**

Table 12-1

| G code | Group  | Function description                                         |
|--------|--------|--------------------------------------------------------------|
| G00    | 01     | Rapid positioning command                                    |
| G01    | 01     | Linear interpolation command                                 |
| G02    | 01     | Clockwise circular interpolation (CW)                        |
| G03    | 01     | Counterclockwise circular interpolation (CCW)                |
| G04    | 00     | Pause command (Dwell)                                        |
| G09    | 00     | Exact stop check                                             |
| G17    | 02     | X-Y plane selection                                          |
| G18    | 02     | Z-X plane selection                                          |
| G19    | 02     | Y-Z plane selection                                          |
| G20    | 06     | Programming in inches                                        |
| G21    | 06     | Programming in millimeters (mm)                              |
| G28    | 00     | Homing through the reference origin point                    |
| G29    | 00     | Homing to the starting point                                 |
| G30    | $00\,$ | Auto homing of the second, third, and fourth reference point |
| G40    | 07     | Tool radius compensation cancelling                          |
| G41    | 07     | Tool radius left compensation                                |
| G42    | 07     | Tool radius right compensation                               |
| G43    | 08     | Tool length positive direction compensation                  |
| G44    | 08     | Tool length negative direction compensation                  |
| G49    | 08     | Tool length compensation cancelling                          |
| G50    | 11     | Scale cutting cancelling                                     |
| G51    | 11     | Scale cutting                                                |
| G52    | $00\,$ | Local coordinate system setup                                |
| G53    | $00\,$ | Mechanical coordinate system setup                           |
| G54    | 12     | The first machining coordinate system selection              |

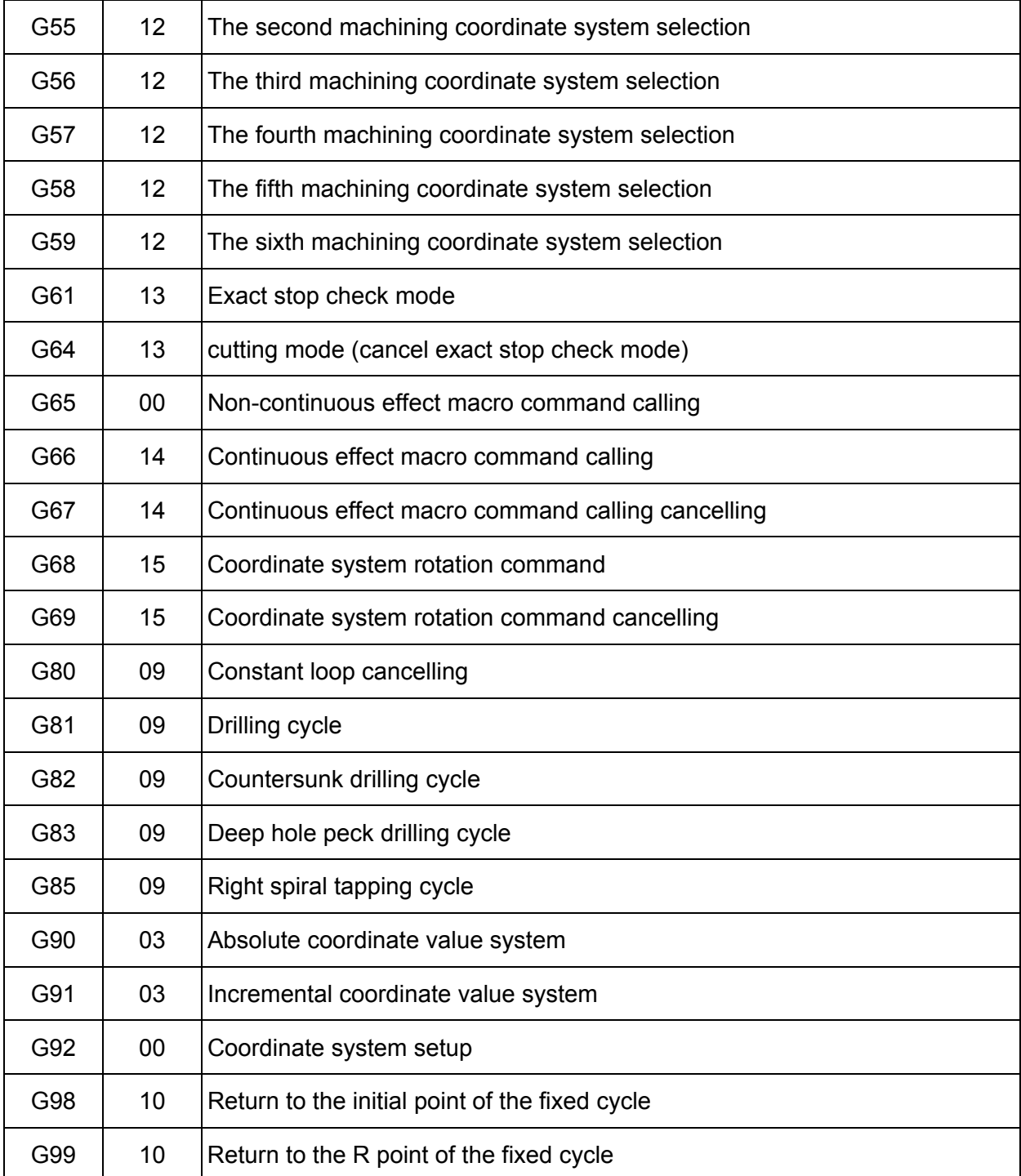

\* Each G code function with the same group cannot be programed in the same line of a G code file.

(This page is intentionally left blank.)